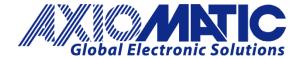

#### **USER MANUAL UMAX021910**

# MULTIFUNCTION 8 INPUTS, 5 OUTPUTS I/O CONTROLLER WITH CAN, SAE J1939

**USER MANUAL** 

P/N: AX021910

# **VERSION HISTORY**

| Version Date |            | Author         | Modification        |
|--------------|------------|----------------|---------------------|
| 1.0.0.       | Oct., 2022 | Dmytro Tsebrii | Initial Draft       |
| 1.0.1        | Aug., 2023 | M Ejaz         | Fixed legacy issues |

UMAX021910 V1.0.1

#### **ACRONYMS**

ACK Positive Acknowledgement (from SAE J1939 standard)

BATT +/- Battery positive (a.k.a. Vps) or Battery Negative (a.k.a. GND)

DIN Digital Input used to measure active high or low signals

DM Diagnostic Message (from SAE J1939 standard)

DTC Diagnostic Trouble Code (from SAE J1939 standard)

EA Axiomatic Electronic Assistant (A Service Tool for Axiomatic ECUs)

ECU Electronic Control Unit (from SAE J1939 standard)

GND Ground reference (a.k.a. BATT-)

I/O Inputs and Outputs

MAP Memory Access Protocol

NAK Negative Acknowledgement (from SAE J1939 standard)

PDU1 A format for messages that are to be sent to a destination address, either specific or

global (from SAE J1939 standard)

PDU2 A format used to send information that has been labeled using the Group Extension

technique, and does not contain a destination address.

PGN Parameter Group Number (from SAE J1939 standard)

PropA Message that uses the Proprietary A PGN for peer-to-peer communication

PropB Message that uses a Proprietary B PGN for broadcast communication

PWM Pulse Width Modulation

RPM Rotations per Minute

SPN Suspect Parameter Number (from SAE J1939 standard)

TP Transport Protocol

UIN Universal input used to measure voltage, current, frequency or digital inputs

Vps Voltage Power Supply (a.k.a. BATT+)

%dc Percent Duty Cycle (Measured from a PWM input)

UMAX021910 V1.0.1 iii

# **TABLE OF CONTENTS**

| 1. | OVE   | ERVIEW OF CONTROLLER                                     | 9  |
|----|-------|----------------------------------------------------------|----|
|    | 1.1.  | Input Function Blocks                                    | 11 |
|    | 1.1.  | 1. Universal Input                                       | 11 |
|    | 1.1.  | 2. Voltage Measurements                                  | 13 |
|    | 1.1.  | 3. Current Measurements                                  | 14 |
|    | 1.1.  | 4. Discrete Voltage Level                                | 14 |
|    | 1.1.  | 5. Resistance Input                                      | 14 |
|    | 1.1.  | 6. Frequency and PWM                                     | 15 |
|    | 1.1.  | 7. Software Filtering                                    | 16 |
|    | 1.1.  | 8. Special Conditions                                    | 17 |
|    | 1.2.  | Magnetic Pick-Up Input                                   | 17 |
|    | 1.3.  | Proportional Output Function Blocks                      | 17 |
|    | 1.4.  | Diagnostic Function Blocks                               | 22 |
|    | 1.5.  | Math Function Block                                      | 25 |
|    | 1.6.  | Conditional Block                                        | 26 |
|    | 1.7.  | Set / Reset Latch Function Block                         | 28 |
|    | 1.8.  | Lookup Table Function Block                              | 28 |
|    | 1.9.  | Programmable Logic Function Block                        | 29 |
|    | 1.10. | Constant Data                                            | 30 |
|    | 1.11. | DTC React                                                | 30 |
|    | 1.12. | CAN Transmit Message Function Block                      | 31 |
|    | 1.12  | 3 4                                                      |    |
|    | 1.12  | 2.2. CAN Transmit Signal Setpoints                       | 32 |
|    | 1.13. | CAN Receive Function Block                               |    |
|    | 1.14. | Available Control Sources                                | 33 |
| 2. | INS   | TALLATION INSTRUCTIONS                                   | 35 |
|    | 2.1.  | Dimensions and Pinout                                    | 35 |
| 3. | OVE   | ERVIEW OF J1939 FEATURES                                 | 36 |
|    | 3.1.  | Introduction to Supported Messages                       | 36 |
|    | 3.2.  | NAME, Address and Software ID                            | 37 |
| 4. | ECU   | U SETPOINTS ACCESSED WITH AXIOMATIC ELECTRONIC ASSISTANT | 40 |
|    | 4.1.  | Accessing the ECU Using Axiomatic Electronic Assistant   |    |
|    | 4.2.  | J1939 Network Parameters                                 |    |
|    | 4.3.  | Universal Input Setpoints                                |    |
|    | 4.4.  | Magnetic Pick-Up Input Setpoints                         | 42 |
|    | 4.5.  | Proportional Output Setpoints                            |    |
|    | 4.6.  | Constant Data List                                       | 45 |
|    | 4.7.  | Lookup Table                                             |    |
|    | 4.8.  | Programmable Logic                                       |    |
|    | 4.9.  | Math Function Block                                      | 49 |

| 5 | RFFL  | ASHING OVER CAN WITH FA BOOTI OADER | 61   |
|---|-------|-------------------------------------|------|
|   |       | DTC React Function Block            | . 59 |
|   | 4.15. | Diagnostics Blocks                  |      |
|   |       |                                     |      |
|   |       | General Diagnostics Options         |      |
|   | 4.13. | CAN Receive Setpoints               | . 54 |
|   | 4.12. | CAN Transmit Setpoints              | . 53 |
|   |       | Set-Reset Latch Block               | . 52 |
|   |       | Conditional Logic Block Setpoints   | . 51 |

UMAX021910 V1.0.1

| Table 1. Universal Input Function Block Output Signal                                     |    |
|-------------------------------------------------------------------------------------------|----|
| Table 2. Universal Input Function Block Configuration Parameters                          | 11 |
| Table 3. Universal Input Analog Input Filter Parameters                                   |    |
| Table 4. Universal Input Resistance Measurement Delay                                     |    |
| Table 5. Universal Input Function Block Counters                                          |    |
| Table 6. Setting Pull-Up/Pull-Down Resistor for Selected Input Polarity. Universal Inputs | 16 |
| Table 7 – Enable Response Options                                                         |    |
| Table 8 – Override Response Options                                                       | 18 |
| Table 10 – Output Type Options for Proportional Output                                    | 19 |
| Table 11 – Digital Response Options                                                       |    |
| Table 12 – Fault Response Options                                                         |    |
| Table 13 – Lamp Set by Event in DM1 Options                                               | 24 |
| Table 14 – FMI for Event Options                                                          | 24 |
| Table 15 – Low Fault FMIs and corresponding High Fault FMIs                               | 25 |
| Table 16. Math function X Operator Options                                                | 26 |
| Table 17. Input Operator Options                                                          | 27 |
| Table 18. Condition Operator Options                                                      |    |
| Table 19. Set-Reset Function block operation                                              |    |
| Table 20. X-Axis Type Options                                                             |    |
| Table 21. PointN – Response Options                                                       | 29 |
| Table 22. Table X – Condition Y Operator Options                                          |    |
| Table 23. Table X – Conditions Logical Operator Options                                   |    |
| Table 24 – Available Control Sources and Numbers                                          |    |
| Table 25 – AX021910 Connector Pinout                                                      |    |
| Table 26 – J1939 Network Setpoints                                                        |    |
| Table 27 – Universal Input Setpoints                                                      |    |
| Table 30 – Universal Input Setpoints                                                      |    |
| Table 31 – Proportional Output Setpoints                                                  |    |
| Table 34 – Lookup Table Setpoints                                                         | 46 |
| Table 35 – Programmable Logic Setpoints                                                   | 49 |
| Table 36 – Math Function Setpoints                                                        | 50 |
| Table 37. Default Conditional Block Setpoints                                             |    |
| Table 38. Default Set-Reset Latch Block Setpoints                                         |    |
| Table 39 – CAN Transmit Message Setpoints                                                 |    |
| Table 40 – CAN Receive Setpoints                                                          | 54 |
| Table 41 – General Diagnostics Options Setpoints                                          |    |
| Table 42 – Diagnostic Block Setpoints                                                     |    |
| Table 43 – DTC React Setpoints                                                            |    |
| Table 16 B 16 React Golponia                                                              |    |
| Figure 1 The ECU Flowchart                                                                | 10 |
| Figure 2 – Hotshot Digital Profile                                                        |    |
| Figure 3 – Double Minimum and Maximum Error Thresholds                                    |    |
| Figure 4: Conditional Block Diagram                                                       |    |
| Figure 5 – Analog source to Digital input                                                 |    |
|                                                                                           |    |
| Figure 7 Control FCLU Information                                                         |    |
| Figure 9 Serson Conture of 11030 Setsoints                                                |    |
| Figure 8 – Screen Capture of Universal Input Schoints                                     |    |
| Figure 10 Screen Capture of Magnetic Pick III Input Setpoints                             |    |
| Figure 10 – Screen Capture of Magnetic Pick Up Input Setpoints                            |    |
| Figure 12 Screen Capture of Constant Data List Schoints                                   |    |
| Figure 12 – Screen Capture of Constant Data List Setpoints                                |    |
| Figure 14 Screen Capture of Drogrammable Logic Schoints                                   |    |
| Figure 15 Screen Capture of Math Function Block Setpoints.                                |    |
| Figure 15 – Screen Capture of Math Function Block Setpoints                               |    |
| FIGURE TO SCIENCE CANDING OF CONCURDING MICK SPINOIDIS                                    | 51 |

UMAX021910 V1.0.1 vi

| Figure 17: Screen Capture of Set-Reset Latch Block Setpoints        | 52    |
|---------------------------------------------------------------------|-------|
| Figure 18 – Screen Capture of CAN Transmit Message Setpoints        | 53    |
| Figure 19 – Screen Capture of CAN Receive Message Setpoints         | 54    |
| Figure 20 – Screen Capture of General Diagnostics Options Setpoints | 56    |
| Figure 21 – Screen Capture of Diagnostic Block Setpoints            | 57    |
| Figure 22 DTC React Setpoints                                       | 59    |
| Figure 23 Configuration using the EA                                |       |
| rigure 25 Corniguration using the LA                                | . ~ 0 |

UMAX021910 V1.0.1 vii

#### **REFERENCES**

J1939 Recommended Practice for a Serial Control and Communications Vehicle

Network, SAE, April 2011

J1939/21 Data Link Layer, SAE, December 2010

J1939/71 Vehicle Application Layer, SAE, March 2011

J1939/73 Application Layer-Diagnostics, SAE, February 2010

J1939/81 Network Management, SAE, May 2003

TDAX021910 Technical Datasheet, Axiomatic Technologies 2023

UMAX07050x User Manual, Axiomatic Electronic Assistant and USB-CAN, Axiomatic

Technologies, July 2021

This document assumes the reader is familiar with the SAE J1939 standard. Terminology from the standard is used, but not described in this document.

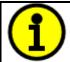

NOTE: This product is supported by Axiomatic Electronic Assistant V4.10.78.0 and higher.

UMAX021910 V1.0.1 viii

#### 1. OVERVIEW OF CONTROLLER

The 8 In 5 Out CAN Controller (ECU) is a device that measures numerous types of input signals as well as drives different outputs. The 8 In 5 Out CAN Controller has seven Universal and a Magnetic Pick-Up Inputs. The outputs are five Proportional Output, that can provide up to 3.5A of current. Flexible circuit design gives the user a wide range of configurable input and output types. The sophisticated control algorithms allow the user to program the controller for a wide range of applications without the need for custom software. Model AX021910 has an Auto Baud Rate feature.

The Axiomatic Electronic Assistant is used to configure the 8 In 5 Out CAN Controller. Programming configurable properties, EA setpoints, are listed in chapter 4. Setpoint configuration can be saved in a file which can then be utilized to program the same configuration to another 8 In 5 Out CAN Controller. Throughout this document EA setpoint names are referred with bolded text in double-quotes and the setpoint option is referred with italicized text in single-quotes. For example, "Input Type" setpoint set to option 'Voltage Input'.

In this document the configurable properties of the ECU are divided into function blocks, namely input function block, output function block, diagnostic function block, lookup table function block, programmable logic function block, math function block, CAN transmit message function block and CAN receive message function block. Input function block includes properties used to select input sensor functionality. Diagnostic function block properties are used to configure fault detection and reaction functionalities. Lookup table function blocks, programmable logic function blocks, math function blocks offer some logical programming to convert signals. The CAN transmit message function block configures properties of the messages sent to the CAN busses. And the CAN receive message function block configures properties of the messages received from the CAN busses. These function blocks are presented in detail in next subchapters.

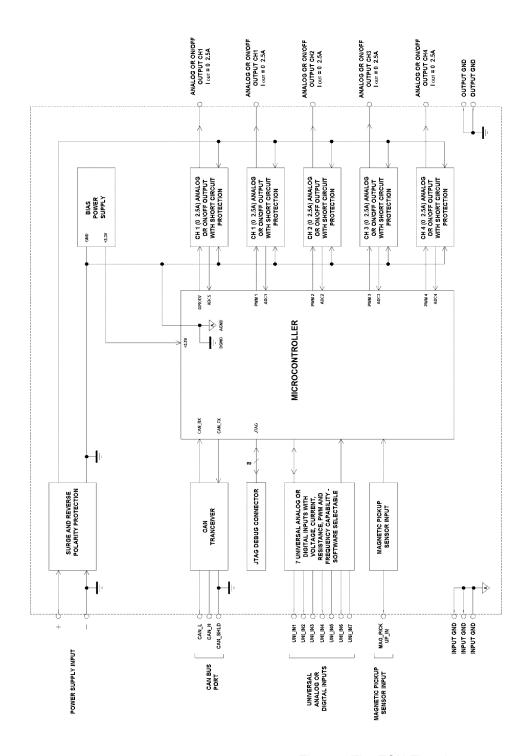

Figure 1 The ECU Flowchart

# 1.1. Input Function Blocks

The controller has seven Universal Inputs. They can be configured to measure voltage, current, resistance, frequency, pulse width modulation (PWM) or digital signal.

# 1.1.1. Universal Input

The Universal Input function block translates physical input signals into the internal function block output signal that can be used by other function blocks of the controller.

There are 7 independent Universal Input function blocks presenting their own universal physical inputs.

The internal function block output signal type and units of measurement are presented below.

Table 1. Universal Input Function Block Output Signal

| Input Parameter           | Туре       | Units |
|---------------------------|------------|-------|
| Voltage                   | Continuous | V     |
| Current                   | Continuous | mA    |
| Discrete Voltage<br>Level | Discrete   | {0,1} |
| Resistance Input          | Continuous | Ohm   |
| Frequency                 | Continuous | Hz    |
| PWM Duty Cycle            | Continuous | %     |

Each Universal Input function block has the following configuration parameters.

Table 2. Universal Input Function Block Configuration Parameters

| Parameter              | Default Value | Range                                                                                                    | Units | Description                                                                       |
|------------------------|---------------|----------------------------------------------------------------------------------------------------|-------|-----------------------------------------------------------------------------------|
| Input Parameter        | 1 - Voltage   | <ul> <li>0 - Input Disabled,</li> <li>1 - Voltage,</li> <li>2 - Current,</li> <li>3 - Discrete Voltage</li> <li>Level,</li> <li>4 - Resistance Input,</li> <li>5 - Frequency,</li> <li>6 - PWM Duty Cycle</li> </ul> | -     | Defines the input physical parameter that will be measured by the function block. |
| Input Voltage<br>Range | 0 - 05V       | 0 - 05 V,<br>1 - 010 V                                                                                                    | V     | Used in the "Voltage" mode                                                        |
| Input Current<br>Range | 0 - 020 mA    | 0 - 020mA,<br>1 - 420 mA                                                                                                    | mA    | Used in the "Current" mode                                                        |

| Parameter                       | Default Value      | Range                                                                                                    | Units | Description                                                                                                    |
|---------------------------------|--------------------|----------------------------------------------------------------------------------------------------|-------|----------------------------------------------------------------------------------------------------|
| Input Range Min                 | 0                  | 0100                                                                                                    | -     | Depends on the Input<br>Parameter. Used for<br>diagnostic purposes                                                                    |
| Input Range Max                 | 5                  | 0100                                                                                                    | -     | Depends on the Input<br>Parameter. Used for<br>diagnostic purposes                                                                    |
| Voltage LoZ Input               | 0 - No             | 0 - No,<br>1 - Yes                                                                                        | -     | Activates a 10kOhm pull-down resistor to avoid ghost voltages in the "Voltage" mode. Warning: Measurement accuracy will be decreased! |
| Analog Input Filter             | 0 - Disabled       | 0 - Disabled, 1 - 50Hz Noise Rejection, 2 - 60Hz Noise Rejection, 3 - Both: 60Hz and 50Hz Noise Rejection | -     | Noise Rejection in "Voltage", "Current" and "Resistance" modes                                                                        |
| Pull-Up/Pull-Down<br>Resistor   | 0 - Disabled       | 0 - Disabled,<br>1 - 10kOhm Pull-Up,<br>2 - 10kOhm Pull-Down                                              | _     | Used in "Discrete<br>Voltage Level",<br>"Frequency", and<br>"PWM Duty Cycle"<br>modes.                                                |
| Input Polarity                  | 0 - Active<br>High | 0 - Active High,<br>1 - Active Low                                                                        | _     | Used in "Discrete<br>Voltage Level",<br>"Frequency", and<br>"PWM Duty Cycle"<br>modes.                                                |
| Discrete Input<br>Debounce Time | 50ms               | 01000                                                                                                    | ms    | Used in "Discrete<br>Voltage Level" mode. If<br>0 - no debouncing.                                                                    |
| Frequency Range                 | 0 -<br>1Hz10kHz    | 0 - 1Hz10kHz,                                                                                             | Hz    | A 16-bit counter is used. Used in "Frequency", and "PWM Duty Cycle" modes.                                                            |

| Parameter                         | Default Value       | Range                                                                                                    | Units | Description                                                                                 |
|-----------------------------------|---------------------|----------------------------------------------------------------------------------------------------|-------|---------------------------------------------------------------------------------------------|
| Frequency/PWM<br>Debounce Filter3 | 0 - Disabled        | 0 - Disabled,<br>1 - 142ns,<br>2 - 1.14us,<br>3 - 6.10us                                                    | -     | Used in "Frequency",<br>and "PWM Duty Cycle"<br>modes.                                      |
| Frequency/PWM<br>Averaging        | 0 - No<br>Averaging | <ul><li>0 - No Averaging,</li><li>1 - 3 Readings,</li><li>2 - 5 Readings,</li><li>3 - 10 Readings</li></ul> | -     | Defines a moving<br>average filer used in<br>"Frequency", and<br>"PWM Duty Cycle"<br>modes. |
| Software Filter<br>Type           | 0 – Disabled        | <ul><li>0 – Disabled,</li><li>1 – Moving Average,</li><li>2 – Repeating Average</li></ul>                   |       |                                                                                             |
| Software Filter<br>Constant       | 10                  | 060000                                                                                                    |       |                                                                                             |

<sup>1</sup> Input currents below 3mA are output as 0mA when 4...20 mA current range is set.

# 1.1.2. Voltage Measurements

The Universal Inputs can measure voltages in voltage ranges set by the Voltage Range configuration parameter.

To avoid an influence of ghost voltages, the Voltage LoZ Input configuration parameter can be activated. This will reduce the accuracy of voltage measurements due to the influence of the 22kOhm pull-down shunt resistor and should be used only after careful consideration of the shunt resistor influence on the measured circuit.

The user can set the Analog Input Filter configuration parameter to reduce noise in voltage and other analog signal measurements. The filter is designed to suppress noise from industrial offline voltages. Even when the analog input filter is disabled, the minimum signal filtering is performed by the function block. The parameters of the analog input filter are presented below.

Table 3. Universal Input Analog Input Filter Parameters

| Analog Input Filter     | Cut-off<br>Frequency<br>(at -3dB) | Settling Time<br>(to 100% of Final<br>Value) | Output Signal Update<br>Rate |
|-------------------------|-----------------------------------|----------------------------------------------|------------------------------|
| Disabled1               | 70Hz                              | 10ms                                         | 1.67ms                       |
| 50Hz Noise<br>Rejection | 12Hz                              | 76.7ms                                       | 3.33ms                       |
| 60Hz Noise<br>Rejection | 14Hz                              | 63.3ms                                       | 3.33ms                       |

| Analog Input Filter                    | Cut-off<br>Frequency<br>(at -3dB) | Settling Time<br>(to 100% of Final<br>Value) | Output Signal Update<br>Rate |
|----------------------------------------|-----------------------------------|----------------------------------------------|------------------------------|
| Both: 60Hz and 50Hz<br>Noise Rejection | 2.3Hz                             | 396.7ms                                      | 16.67ms                      |

<sup>1</sup> Minimum filtering is still performed.

#### 1.1.3. Current Measurements

There are two standard current ranges available for current measurements. When the current is below 3mA in the "4...20mA" current range, the output will be forced to zero to facilitate detection of an open circuit condition on the Universal Input.

The Analog Input Filter can be set to reduce the input noise.

# 1.1.4. Discrete Voltage Level

The Universal Inputs can accept discrete voltage levels. The user should specify the input polarity and define whether the pull-up/pull-down resistor is necessary on the input.

When the "22kOhm Pull-Up" is selected, the pull-up resistor is connected to the internal +12V power supply.

The input states are sampled every 1ms. If debouncing is required, it is set by the Discrete Input Debounce Time configuration parameter. If the Discrete Input Debounce Time is zero, the discrete voltage level input is not debounced.

#### 1.1.5. Resistance Input

The Universal Inputs can measure slowly changing input resistance, for example, a signal coming from a resistive temperature sensor.

The resistance measurements can be done in an auto-range mode.

Resistance Range is set to "Auto Range", a special algorithm is used to dynamically switch between resistance ranges to ensure that the resistance value is measured with the best accuracy and resolution.

If switching between the measurement ranges is not desirable or it is necessary to reduce the measurement time, the Resistance Range can be set to one of the predefined measurement ranges.

The Analog Input Filter configuration parameter can be used to reduce the measurement noise. However, it can also add a delay that can be significant when several universal inputs are used to measure resistance.

There is only one current source shared with all Universal Inputs for resistance measurements. When more than one Universal Input is used to measure resistance, the current source is switched between inputs dramatically increasing the measurement time, see the table below.

Table 4. Universal Input Resistance Measurement Delay

| Table 1. Chivored input receivance weastrement Bolay |                                                                                                    |  |  |
|------------------------------------------------------|----------------------------------------------------------------------------------------------------|--|--|
| Resistance<br>Measurement                            | Measurement Delay                                                                                                    |  |  |
| No channel or range switching                        | 0 — No delay                                                                                                    |  |  |
| Range switching only                                 | $\begin{cases} T_{sw} + T_s, & during \ range \ switching \ only \\ 0, & all \ other \ time - no \ delay \end{cases}$ $T_{sw} = 30ms - switching \ time, T_s - analog \ filter \ settling \ time$ |  |  |
| Channel switching (with or without range switching)  | $\sum_{n=1}^{N} (T_{sw} + T_{s_n}), \qquad N > 1, \qquad N - number of channels$ $n - channel number$                                                                                             |  |  |

For example, if 5 universal inputs are used to measure resistance and Analog Input Filter is set to "Both: 60Hz and 50Hz Noise Rejection" in all universal inputs, the total delay between consequent measurements will be  $4 * (30 + 396.7) = 1706.8 \, ms$  or less than 2 seconds.

# 1.1.6. Frequency and PWM

The frequency and PWM duty cycle measurements are performed by counting high-frequency internal clock pulses on every period of the input signal. The universal input channels have different internal organization due to limited hardware resources.

All universal inputs use 16-bit counters with the constant frequency range of 1...10kHz

Table 5. Universal Input Function Block Counters

| Function<br>Block     | Counter | Frequency<br>Range | Counter<br>Base | Shared Input | Frequency Range<br>and Debounce Filter<br>Setting |
|-----------------------|---------|--------------------|-----------------|--------------|---------------------------------------------------|
| Universal<br>Input #1 |         | 1Hz10kHz,          | Dedicated       | N/A          | Same input                                        |
| Universal<br>Input #2 |         |                    | Dedicated       | N/A          | Same input                                        |
| Universal<br>Input #3 | 16-bit  |                    | Dedicated       | N/A          | Same input                                        |
| Universal<br>Input #4 |         |                    | Dedicated       | N/A          | Same input                                        |
| Universal<br>Input #5 |         |                    | Dedicated       | N/A          | Same input                                        |
| Universal<br>Input #6 |         |                    | Dedicated       | N/A          | Same input                                        |
| Universal<br>Input #7 |         |                    | Dedicated       | N/A          | Same input                                        |

To measure frequency or PWM duty cycle, the user should first select the Frequency Range parameter and then define how the Pull-Up/Pull-Down Resistor, Frequency/PWM Debounce Filter, and the Frequency/PWM Averaging parameters should be set.

The Input Polarity defines the active edge of the input signal. The Pull-Up/Pull-Down Resistor can be used to pull the input to a no-signal state to avoid an undefined input condition when the signal source is disconnected. The Input Polarity and Pull-Up/Pull-Down Resistor are normally set the following way.

Table 6. Setting Pull-Up/Pull-Down Resistor for Selected Input Polarity. Universal Inputs

| Input Polarity | Pull-Up/Pull-Down Resistor       |
|----------------|----------------------------------|
| Active High    | "Disabled" or "22kOhm Pull-Down" |
| Active Low     | "Disabled" or "22kOhm Pull-Up"   |

The frequency/PWM debounce filter is used to filter out parasitic spikes that can be present in a noisy input signal. It can be helpful to prevent the input from going into the Recovery state (see 1.1.8 Special Conditions) when, for example, mechanical switches are used to commutate the input signal.

The debounce filter should be used with caution since it can reduce the accuracy and resolution of frequency and PWM measurements if the debouncing time is not significantly less than the period of the input signal.

When a frequency or PWM signal presents a slowly changing parameter, setting an additional moving average filter using the Frequency/PWM Averaging configuration parameter can be helpful in smoothing the results of the input measurements.

# 1.1.7. Software Filtering

There are three options under "**Software Filter Type**" with two actual types of software filtering: 'Moving Average' and 'Repeating Average'. Both are used to smoothen the actual sampling and provide more precise data.

If customer use the 'Moving Average' type under the "Software Filter Type" setpoint the unit will collect the number of samples equal to the value under the "Software Filter Constant" setpoint and then calculate the average. Each new sample will replace the oldest sample and the average will be recalculated during each new iteration. The algorithm is shown below:

Moving Average:

1. Calculating the first average:

$$N_{avg} = \frac{\sum_{i=0}^{C} N_i}{C}$$
 (1), where

C – Software Filter Constant value:

 $N_i$  – the number of current value:

N<sub>ava</sub> – Average sample.

2. Replacing the latest item and recalculating the average using formula (1):

$$N_{avg}^{(i)} = \frac{N_{avg}^{(i-1)} - N_l + N_{new}}{C}$$
 (2), where

C – Software Filter Constant value;

 $N_{ava}^{(i)}$  – the new average sample;

 $N_{avg}^{(i-1)}$  – a previous average sample;

 $N_l$  – the oldest sample;

N<sub>new</sub> – a current sample.

After first average has been calculated by using formula (1), the second formula is applied during each iteration.

#### Repeating Average:

The repeating average method is similar to the moving average except that instead of recalculating the average after each new sample, the unit will gather the required number of samples each time instead.

# 1.1.8. Special Conditions

Even though the Frequency range is 1Hz...10kHz, each Universal Input can measure frequency within the range of 0.8Hz to 12.5kHz.

When the PWM signal is absent, the duty cycle is measured as 0 or 100% based on the voltage level on the input and the selected Input Polarity. The voltage level is sampled on the counter saturation events until the PWM signal is back on the input.

The transient time between the PWM signal duty cycle and the duty cycle of the DC level when the signal disappears can be up to the Maximum Recovery Time. During the transient time, the measured value will stay equal to the last measured value of the PWM signal duty cycle.

The PWM input signal with a frequency above zero but below the Minimum Frequency value is not allowed. The duty cycle will not be measured, instead, it will be jumping between 0% and 100% depending on the voltage level at the input on the counter saturation events.

When the PWM input signal frequency exceeds the Maximum Frequency value, the input goes into the Recovery state and the PWM duty cycle is measured as 0%. Similar to frequency measurements, the input will stay in the Recovery state for up to the Maximum Recovery Time before the duty cycle is measured again.

# 1.2. Magnetic Pick-Up Input

The Magnetic Input function block can measure frequency in a range 1Hz...10kHz. This function blocks behaves as Universal Input in a Frequency mode. For details, please refer to the Section 1.1.6.

## 1.3. Proportional Output Function Blocks

The controller has altogether five Proportional Outputs. The Proportional Output is half-bridge drive with high side sourcing up to 3.5A. The current drawn from the output is measured to form a current feedback loop. All outputs have configurable setpoints. The Proportional Output and its setpoints are discussed in detail in the Section 4.5.

The "Control Source" setpoint together with "Control Number" setpoint determine which signal is used to drive the output. For example, setting "Control Source" to 'Universal Input Measured' and "Control Number" to '1', connects signal measured from Universal Input1 to the output in question. The input signal is scaled per input type range between 0 and 1 to form control signal. Outputs respond in a linear fashion to changes in control signal.

The "Enable Source" setpoint together with "Enable Number" setpoint determine the enable signal for the output in question. The "Enable Response" setpoint is used to select how output will respond to the selected Enable signal. "Enable Response" setpoint options are listed in Table 7. If "Enable Source" is set to 'Control not used', the Enable signal is interpreted to be ON. If a non-digital signal is selected as Enable signal the signal is interpreted as shown in Figure 5.

Table 7 - Enable Response Options

| 0 | Enable When On, Else Shutoff          |
|---|---------------------------------------|
| 1 | Enable When Off, Else Shutoff         |
| 2 | Enable When On, Else To Min           |
| 3 | Enable When On, Else To Max           |
| 4 | Enable When On, Else Ramp To Min      |
| 5 | Enable When On, Else Ramp To Max      |
| 6 | Enable When On, Else Keep Last Value  |
| 7 | Enable When Off, Else Keep Last Value |

The Override option allows the user to choose whether to drive the output with the override input engaged/disengaged, depending on the logic selected in "Override Response." The options for "Override Response" are listed in Table 8. When override is active, the output will be driven to the value in "Output at Override Command" regardless of the value of the Control input.

Table 8 - Override Response Options

| 0 | Override When On, Else Shutoff          |
|---|-----------------------------------------|
| 1 | Override When Off, Else Shutoff         |
| 2 | Override When On, Else To Min           |
| 3 | Override When On, Else To Max           |
| 4 | Override When On, Else Ramp To Min      |
| 5 | Override When On, Else Ramp To Max      |
| 6 | Override When On, Else Keep Last Value  |
| 7 | Override When Off, Else Keep Last Value |

The options for both "Enable Source" and "Override Source" are the same as the sources listed in Table 7.

Please note that the using parameters "Override/Enable When Off/On, Else Ramp" are not recommended and should not be used for the Digital On/Off and Digital Hotshot.

Another fault response which can be enabled is that of a microprocessor over-temperature or power faults automatically disabling the outputs until it has cooled back to the operating range, if the corresponding setpoint is enabled. This will be described in more detail in Section 1.4

Fault conditions are checked for first, and the control signal will then be evaluated only if they are not present. If Enable, Override and Control inputs are all used, the Enable logic is evaluated first, then the Override, and lastly the Control.

"Output Type" setpoint options for the Proportional Output are listed in Table 9. "Output Type" setpoint determines what kind of signal the output produces. Changing this setpoint causes other sepoints in the group to update to match selected type, thus the "Output Type" should be selected before configuring other setpoints within the setpoint group.

For Proportional outputs signal minimum and maximum values are configured with "Output At Minimum Command" and "Output At Maximum Command" setpoints. Value range for both of the setpoints is limited by selected "Output Type".

Regardless of what type of control input is selected, the output will always respond in a linear fashion to changes in the input per Equation 1.

$$y = mx + a$$

$$m = \frac{Ymax - Ymin}{Xmax - Xmin}$$

$$a = Ymin - m * Xmin$$

Equation 1 - Linear Slope Calculations

In the case of the Output Control Logic function block, X and Y are defined as

Xmin = Control Input Minimum Ymin = "Output at Minimum Command"

Xmax = Control Input Maximum Ymax = "Output at Maximum Command"

In all cases, while X-axis has the constraint that Xmin < Xmax, there is no such limitation on the Y-axis. Thus configuring "Output At Minimum Command" to be greater than "Output At Maximum Command" allows output to follow control signal inversely.

In order to prevent abrupt changes at the output due to sudden changes in the command input, the user can choose to use the independent up or down ramps to smooth out the coil's response. The "Ramp Up" and "Ramp Down" setpoints are in milliseconds, and the step size of the output change will be determined by taking the absolute value of the output range and dividing it by the ramp time.

Table 9 – Output Type Options for Proportional Output

| 0 | Disabled                     |
|---|------------------------------|
| 1 | Proportional Current (0-2A)  |
| 2 | Digital Hotshot (0-2A)       |
| 3 | Proportional Voltage (0-Vps) |

| 4 | Digital On/off (0-Vps) |
|---|------------------------|
| 5 | PWM Duty Cycle         |

'Proportional Current' type has associated with it two setpoints not used by other types, which are the "Dither Frequency" and "Dither Amplitude" values. The output is controlled by high frequency signal (25kHz), with the low frequency dither superimposed on top. The dither frequency will match exactly what is programmed into the setpoint, but the exact amplitude of the dither will depend on the properties of the load coil. When adjusting the dither amplitude value, select one that is high enough to ensure an immediate response to the coil to small changes in the control inputs, but not so large as to effect the accuracy or stability of the output. Refer to the coil's datasheet for more information.

The 'Proportional Voltage' uses the measured value of the power supply, and adjusts the duty cycle of the output such that the average value will match the target output voltage. Since the output is running at a high frequency (25kHz), the voltage can be easily averaged using a simple low pass filter.

The 'PWM Duty Cycle' option allows the user to run the output at fixed frequency configure with "PWM Output Frequency" setpoint, while the duty cycle changes depending on the control signal.

Instead of proportional, there are also two types of digital responses possible as well. With the 'Digital On/Off' type, should the control require the output to be on, it will be turned on at whatever the system power supply is. The output will source whatever current is required by the load, up to 3.5A.

If a digital "Output Type" has been selected the "Digital Response" setpoint will be enabled as shown in Table 10.

Table 10 - Digital Response Options

| Table to Bigital Hoopel |                |  |
|-------------------------|----------------|--|
| 0                       | Normal On/Off  |  |
| 1                       | Inverse Logic  |  |
| 2                       | Latched Logic  |  |
| 3                       | Blinkina Loaic |  |

In a 'Normal' response, when the Control input commands the output ON, then the output will be turned ON. However, in an 'Inverse' response, the output will be ON unless the input commands the output ON, in which case it turns OFF.

If a 'Latched' response is selected, when the input commands the state from OFF to ON, the output will change state.

If a 'Blinking' response is selected, then while the input command the output ON, it will blink at the rate in the "Digital Blink Rate" setpoint. When commanded OFF, the output will stay off. A blinking response is only available with a 'Digital On/Off' type of output (not a Hotshot type.)

The 'Hotshot Digital' type is different from a simple 'Digital On/Off' in that it still controls the current through the load. This type of output is used to turn on a coil then reduce the current so that the valve will remain open, as shown in Figure 2. Since less energy is used to keep the output engaged, this type of response is very useful to improve overall system efficiency. With this output

type there are associated three setpoints: "Hold Current", "Hotshot Current" and "Hotshot Time" which are used to configure form of the output signal as shown in Figure 2.

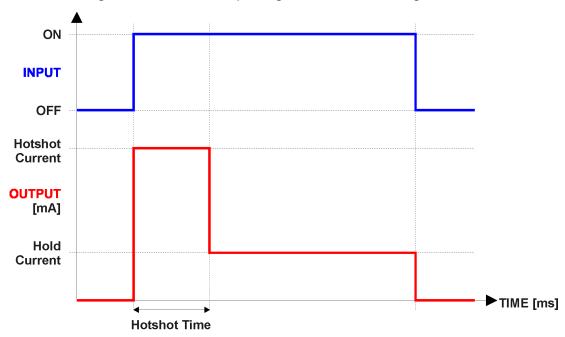

Figure 2 – Hotshot Digital Profile

Fault detection is available for current output types. A current feedback signal is measured and compared to desired output current value. Fault detection and associated setpoints are presented in section 1.4. When fault is detected the output will respond per "Control Fault Response" setpoint as outlined in Table 11.

Table 11 - Fault Response Options

| 0 | Shutoff Output    |
|---|-------------------|
| 1 | Apply Fault Value |
| 2 | Hold Last Value   |

Another fault response that can be enabled is that a power supply over voltage or under voltage will automatically disable ALL outputs. Note: this setpoint is associated with the **Power Supply Diag** function block. Also, if the **Over Temperature Diag** function block is enabled, then a microprocessor over-temperature reading disables all the outputs until it has cooled back to the operating range.

The proportional output in inherently protected against a short to GND or +Vps by circuitry. In case of a dead short, the hardware will automatically disable the output drive, regardless of what the processor is commanding for the output. When this happens, the processor detects output hardware shutdown and commands off the output in question. It will continue to drive non-shorted outputs normally and periodically (every 5 seconds) try to re-engage the short load, if still commanded to do so. If the fault has gone away since the last time the output was engaged while shorted, the controller will automatically resume normal operation.

In the case of an open circuit, there will be no interruption of the control for the output. The processor will continue to attempt to drive the open load.

The measured current through the load is available to be broadcasted on a CAN message if desired. It is also used as the input to the diagnostic function block for each output, and an open or shorted output can be broadcasted in a DM1 message on the CAN network

## 1.4. Diagnostic Function Blocks

The 8 In 5 Out CAN Controller ECU supports diagnostic messaging. DM1 message is a message, containing Active Diagnostic Trouble Codes (DTC) that is sent to the J1939 network in case a fault has been detected. A Diagnostic Trouble Code is defined by the J1939 standard as a four byte value which is a combination of:

| SPN | Suspect Parameter Number | (user defined)                           |
|-----|--------------------------|------------------------------------------|
| FMI | Failure Mode Identifier  | (see Table 14)                           |
| CM  | Conversion Method        | (always set to 0)                        |
| OC  | Occurrence Count         | (number of times the fault has happened) |

In addition to supporting the DM1 message, 8 In 5 Out CAN Controller Input also supports:

| DM2  | Previously Active Diagnostic Trouble Codes            | Sent only on request |
|------|-------------------------------------------------------|----------------------|
| DM3  | Diagnostic Data Clear/Reset of Previously Active DTCs | Done only on request |
| DM11 | Diagnostic Data Clear/Reset for Active DTCs           | Done only on request |

Fault detection and reaction is a standalone functionality that can be configured to monitor and report diagnostics of various controller parameters. The 8 In 5 Out CAN Controller supports 16 Diagnostics Definitions, each freely configurable by the user.

By default, the monitoring of operating voltage, CPU temperature and receive message timeouts is configured to diagnostics blocks 1, 2 and 3., In case any of these three diagnostics blocks are needed for some other use, the default settings can be adjusted by the user to suit the application.

There are 4 fault types that can be used, "Minimum and maximum error", "Absolute value error", "State error" and "Double minimum and maximum error".

**Minimum and maximum error** has two thresholds, "MIN Shutdown" and "MAX Shutdown" that have configurable, independent diagnostics parameters (SPN, FMI, Generate DTCs, delay before flagging status). In case the parameter to monitor stays between these two thresholds, the diagnostic is not flagged.

**Absolute value error** has one configurable threshold with configurable parameters. In case the parameter to monitor stays below this threshold, the diagnostic is not flagged.

**State error** is similar to the Absolute value error, the only difference is that State error does not allow the user to specify specific threshold values; thresholds '1' and '0' are used instead. This is ideal for monitoring state information, such as received message timeouts.

**Double minimum and maximum error** lets user to specify four thresholds, each with independent diagnostic parameters. The diagnostic status and threshold values is determined and expected as show in Figure 3 below.

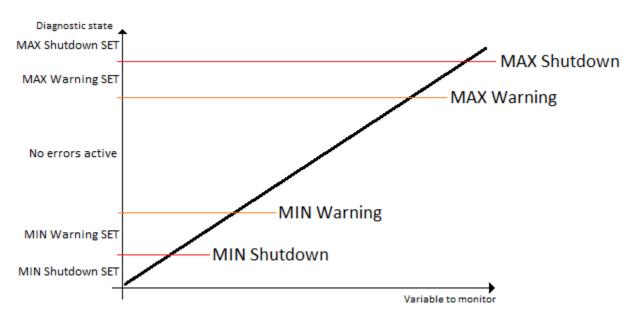

Figure 3 – Double Minimum and Maximum Error Thresholds

In case any of the Diagnostics blocks is configured to monitor Output Current Feedback, there is an internal error status flag maintained automatically for that particular output. This internal flag can be used for driving the particular output to a specified state in case of diagnostic event using Proportional Current Output setpoints "Control Fault Response", "Output in Fault Mode" and "Fault Detection Enabled".

There is also built in error status flags for power supply and CPU temperature monitoring. In case any of the diagnostics blocks is measuring these two parameters, the corresponding internal error status flags can be used for shutting down the unit in case of failure. The setpoints "Power Fault Disables Outputs" and "Over Temperature Shutdown" can be used for enabling the shutdown of the unit (shutdown == output driving is turned off).

While there are no active DTCs, the 8 In 5 Out CAN Controller will send "No Active Faults" message. If a previously inactive DTC becomes active, a DM1 will be sent immediately to reflect this. As soon as the last active DTC goes inactive, a DM1 indicating that there are no more active DTCs will be sent.

If there is more than one active DTC at any given time, the regular DM1 message will be sent using a multipacket message to the Requester Address using the Transport Protocol (TP).

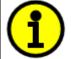

At power up, the DM1 message will not be broadcasted until after 5 second delay. This is done to prevent any power up or initialization conditions from being flagged as an active error on the network.

When the fault is linked to a DTC, a non-volatile log of the occurrence count (OC) is kept. As soon as the controller detects a new (previously inactive) fault, it will start decrementing the "**Delay before Event is flagged**" timer for that Diagnostic function block. If the fault has remained present during the delay time, then the controller will set the DTC to active, and will increment the OC in the log. A DM1 will immediately be generated that includes the new DTC. The timer is provided so that intermittent faults do not overwhelm the network as the fault comes and goes, since a DM1 message would be sent every time the fault shows up or goes away.

By default, the fault flag is cleared when error condition that has caused it goes away. The DTC is made Previously Active and is it is no longer included in the DM1 message. To identify a fault having happened, even if the condition that has caused is one away, the "**Event Cleared only by DM11**" setpoint can be set to '*True*'. This configuration enables DTC to stay Active, even after the fault flag has been cleared, and be included in DM1 message until a Diagnostic Data Clear/Reset for Active DTCs (DM11) has been requested.

As defined by J1939 Standard the first byte of the DM1 message reflects the Lamp status. "Lamp Set by Event" setpoint determines the lamp type set in this byte of DTC. "Lamp Set by Event" setpoint options are listed in Table 12. By default, the 'Amber, Warning' lamp is typically the one set be any active fault.

Table 12 – Lamp Set by Event in DM1 Options

| 0 | Protect       |
|---|---------------|
| 1 | Amber Warning |
| 2 | Red Stop      |
| 3 | Malfunction   |

"SPN for Event" defines suspect parameter number used as part of DTC. The default value zero is not allowed by the standard, thus no DM will be sent unless "SPN for Event" in is configured to be different from zero. It is user's responsibility to select SPN that will not violate J1939 standard. When the "SPN for Event" is changed, the OC of the associated error log is automatically reset to zero.

Table 13 – FMI for Event Options

| 0  | Data Valid But Above Normal Operational Range - Most Severe Level     |
|----|-----------------------------------------------------------------------|
| 1  | Data Valid But Below Normal Operational Range - Most Severe Level     |
| 2  | Data Intermittent                                                     |
| 3  | Voltage Above Normal, Or Shorted To High Source                       |
| 4  | Voltage Below Normal, Or Shorted To Low Source                        |
| 5  | Current Below Normal Or Open Circuit                                  |
| 6  | Current Above Normal Or Grounded Circuit                              |
| 7  | Mechanical Error                                                      |
| 8  | Abnormal Frequency Or Pulse Width Or Period                           |
| 9  | Abnormal Update Rate                                                  |
| 10 | Abnormal Rate Of Change                                               |
| 11 | Root Cause Not Known                                                  |
| 12 | Bad Component                                                         |
| 13 | Out Of Calibration                                                    |
| 14 | Special Instructions                                                  |
| 15 | Data Valid But Above Normal Operating Range – Least Severe Level      |
| 16 | Data Valid But Above Normal Operating Range – Moderately Severe Level |

| 17 | Data Valid But Below Normal Operating Range – Least Severe Level      |
|----|-----------------------------------------------------------------------|
| 18 | Data Valid But Below Normal Operating Range – Moderately Severe Level |
| 19 | Network Error                                                         |
| 20 | Data Drifted High                                                     |
| 21 | Data Drifted Low                                                      |
| 31 | Condition Exists                                                      |

Every fault has associated a default FMI with them. The used FMI can be configured with "**FMI for Event**" setpoint, presented in Table 13. When an FMI is selected from Low Fault FMIs in Table 14 for a fault that can be flagged either high or low occurrence, it is recommended that the user would select the high occurrence FMI from the right column of Table 14. There is no automatic setting of High and Low FMIs in the firmware, the user can configure these freely.

Table 14 – Low Fault FMIs and corresponding High Fault FMIs

| Low Fault FMIs                               | High Fault FMIs                            |
|----------------------------------------------|--------------------------------------------|
| FMI=1, Data Valid But Below Normal Operation | FMI=0, Data Valid But Above Normal         |
| Range – Most Severe Level                    | Operational Range – Most Severe Level      |
| FMI=4, Voltage Below Normal, Or Shorted to   | FMI=3, Voltage Above Normal, Or Shorted To |
| Low Source                                   | High Source                                |
| FMI=5, Current Below Normal Or Open Circuit  | FMI=6, Current Above Normal Or Grounded    |
|                                              | Circuit                                    |
| FMI=17, Data Valid But Below Normal          | FMI=15, Data Valid But Above Normal        |
| Operating Range – Least Severe Level         | Operating Range – Least Severe Level       |
| FMI=18, Data Valid But Below Normal          | FMI=16, Data Valid But Above Normal        |
| Operating Level – Moderately Severe Level    | Operating Range – Moderately Severe Level  |
| FMI=21, Data Drifted Low                     | FMI=20, Data Drifted High                  |

#### 1.5. Math Function Block

There are five mathematical function blocks that allow the user to define basic algorithms. A math function block can take up to six input signals. Each input is then scaled according to the associated limit and scaling setpoints.

Inputs are converted into percentage value based on the "Input X Minimum" and "Input X Maximum" values selected. For additional control the user can also adjust the "Input X Gain" setpoint to increase the resolution of the input data and the min and max values.

A mathematical function block includes three selectable functions, in which each implements equation A operator B, where A and B are function inputs and operator is function selected with a setpoint "Math Function X". Setpoint options are presented in Table 15. The functions are connected together, so that result of the preceding function goes into Input A of the next function. Thus Function 1 has both Input A and Input B selectable with setpoints, where Functions 2 to 4 have only Input B selectable. Input is selected by setting "Function X Input Y Source" and "Function X Input Y Number". If "Function X Input B Source" is set to 0 'Control not used' signal goes through function unchanged.

$$Math Block Output = (((A1 op1 B1)op2 B2)op3 B3)op4 B4$$

Table 15. Math function X Operator Options

| 0  | =, True when InA equals InB                            |  |  |
|----|--------------------------------------------------------|--|--|
| 1  | !=, True when InA not equal InB                        |  |  |
| 2  | >, True when InA greater than InB                      |  |  |
| 3  | >=, True when InA greater than or equal InB            |  |  |
| 4  | <, True when InA less than InB                         |  |  |
| 5  | <=, True when InA less than or equal InB               |  |  |
| 6  | OR, True when InA or InB is True                       |  |  |
| 7  | AND, True when InA and InB are True                    |  |  |
| 8  | XOR, True when either InA or InB is True, but not both |  |  |
| 9  | +, Result = InA plus InB                               |  |  |
| 10 | -, Result = InA minus InB                              |  |  |
| 11 | x, Result = InA times InB                              |  |  |
| 12 | /, Result = InA divided by InB                         |  |  |
| 13 | MIN, Result = Smallest of InA and InB                  |  |  |
| 14 | MAX, Result = Largest of InA and InB                   |  |  |

For logic operations (6, 7, and 8) scaled input greater than or equal to 1 is treated as TRUE. For logic operations (0 to 8), the result of the function will always be 0 (FALSE) of 1 (TRUE). For the arithmetic functions (9 to 14), it is recommended to scale the data such that the resulting operation will not exceed full scale (0 to 100%) and saturate the output result.

When dividing, a zero divider will always result in a 100% output value for the associated function.

Lastly the resulting mathematical calculation, presented as a percentage value, can be scaled into the appropriate physical units using the "Math Output Minimum Range" and "Math Output Maximum Range" setpoints. These values are also used as the limits when the Math Function is selected as the input source for another function block.

#### 1.6. Conditional Block

The Conditional Block compares up to four different input sources with different logical or relational operators. The result of each block can therefore only be true (1) or false (0). Figure 4 demonstrates the connections between all parameters.

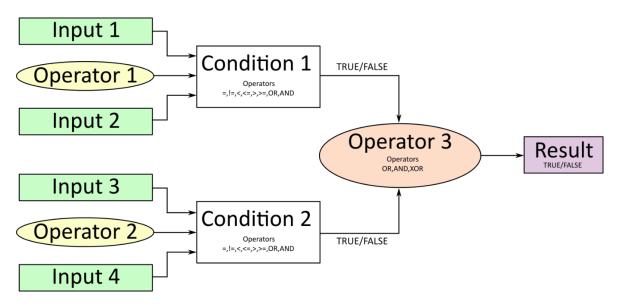

Figure 4: Conditional Block Diagram

Each Conditional Block offers two conditions. Both compare two inputs, which can hold a logical value or an integer value. The output of the conditions can only be true or false and will be compared by Operator 3 with a logical operator. This comparison is the result of the Conditional Block and can control any output source.

Value of each source will then be compared to each other with an operator of Table 16. If no source is selected, the output value of an Input will be zero.

Table 16. Input Operator Options

| Table 10. | rable 10. input Operator Options                          |  |  |
|-----------|-----------------------------------------------------------|--|--|
| Value     | Meaning                                                   |  |  |
| 0         | ==, True when Argument 1 is equal to Argument 2           |  |  |
| 1         | !=, True when Argument 1 is not equal to Argument 2       |  |  |
| 2         | >, True when Argument 1 is greater than Argument 2        |  |  |
| 3         | >=, True when Argument 1 is greater than Argument 2       |  |  |
| 4         | <, True when Argument 1 is less than Argument 2           |  |  |
| 5         | <=, True when Argument 1 is less than or equal Argument 2 |  |  |
| 6         | OR, True when Argument 1 or Argument 2 is True            |  |  |
| 7         | AND, True when Argument 1 and Argument 2 are True         |  |  |

Operator 1 and Operator 2 are configured to OR by default. The table above cannot be used for comparing the conditions because they can only be compared with logical operators, which are listed in Table 17.

Table 17. Condition Operator Options

| Value | Meaning                                              |
|-------|------------------------------------------------------|
| 0     | OR, True when Argument 1 or Argument 2 is True       |
| 1     | AND, True when Argument 1 and Argument 2 are True    |
| 2     | XOR, True when Argument 1 is not equal to Argument 2 |

If only one condition is used, it is to make sure that Operator 3 is set to OR so that the result is based solely on the condition which has been chosen.

#### 1.7. Set / Reset Latch Function Block

Set-Reset Block consists of only 2 control sources: Reset Source and Set Source. The purpose of these blocks is to simulate a modified latching function in which the 'Reset Signal' has more precedence. The 'latching' function works as per the Table 18 below.

Table 18. Set-Reset Function block operation

| Table 16: Cot 1000t 1 diletter block operation |                |                          |  |
|------------------------------------------------|----------------|--------------------------|--|
| 'Set Signal'                                   | 'Reset Signal' | 'Set-Reset Block Output' |  |
|                                                |                | (Initial State: OFF)     |  |
| OFF                                            | OFF            | Latched State            |  |
| OFF                                            | ON             | OFF                      |  |
| ON                                             | OFF            | ON                       |  |
| ON                                             | ON             | OFF                      |  |

The Reset and Set sources have associated with them a minimum and maximum threshold values which determine the ON and OFF state. For the Reset Source are Reset Minimum Threshold and Reset Maximum Threshold. Similarly, for the Set Source are Set Minimum Threshold and Set Maximum Threshold. These setpoints also allow to have a dead band in between ON/OFF states and they are in terms of percentage of input selected.

As seen in Table 18 above, the 'Reset Signal' has more precedence over the 'Set Signal' - if the state of 'Reset Signal' is ON, the state of 'Set-Reset Block Output' will be OFF. To create an ON state in 'Set-Reset Block Output' the state of 'Reset Signal' must be OFF while the state of 'Set Signal' is ON. In this case, the state of 'Set-Reset Block Output' will remain ON even if 'Set Signal' turns OFF as long as 'Reset Signal' remains OFF. As soon as the 'Reset Signal' turns ON the 'Set-Reset Block Output' will turn OFF regardless of the state of 'Set Signal'.

# 1.8. Lookup Table Function Block

Lookup Tables are used to give output response up to 10 slopes per input. If more than 10 slopes are required, A Programmable Logic Block can be used to combine up to three tables to get 30 slopes as described in Section 1.9.

Lookup tables have two differing modes defined by "X-Axis Type" setpoint, given in Table 19. Option '0 – Data Response' is the normal mode where block input signal is selected with the "X-Axis Source" and "X-Axis Number" setpoints and X values present directly input signal values. With option '1 – Time Response' the input signal is time and X values present time in milliseconds. And selected input signal is used as digital enable.

Table 19. X-Axis Type Options

| 0 | Data Response |
|---|---------------|
| 1 | Time Response |

The slopes are defined with (x, y) points and associated point response. X value presents input signal value and Y value corresponding Lookup Table output value. "PointN – Response" setpoint defines type of the slope from preceding point to the point in question. Response options are given in Table 20. 'Ramp To' gives a linearized slope between points, whereas 'Jump to' gives a point to point response, where any input value between XN-1 and XN will result Lookup Table output being YN. "Point0 – Response" is always 'Jump To' and cannot be edited. Choosing 'Ignored' response causes associated point and all the following points to be ignored.

Table 20. PointN - Response Options

| 1 45 | 10 20. 1 0111114 | rtooponoo optiono |
|------|------------------|-------------------|
| 0    | Ignore           |                   |
| 1    | Ramp To          |                   |
| 2    | Jump To          |                   |

The X values are limited by minimum and maximum range of the selected input source if the source is a Math Function Block. For the fore mentioned sources X-Axis data will be redefined when ranges are changed, therefore inputs should be adjusted before changing X-Axis values. For other sources Xmin and Xmax are -100000 and 1000000. The X-Axis is constraint to be in rising order, thus value of the next index is greater than or equal to preceding one. Therefore, when adjusting the X-Axis data, it is recommended that X10 is changed first, then lower indexes in descending order.

$$Xmin <= X_0 <= X_1 <= X_2 <= X_3 <= X_4 <= X_5 <= X_6 <= X_7 <= X_8 <= X_9 <= X_{10} <= Xmax$$

The Y-Axis has no constraints on the data it presents, thus inverse, decreasing, increasing or other response can be easily established. The Smallest of the Y-Axis values is used as Lookup Table output min and the largest of the Y-Axis values is used as Lookup Table output max (i.e. used as Xmin and Xmax values in linear calculation.). Ignored points are not considered for min and max values.

#### 1.9. Programmable Logic Function Block

The Programmable Logic Function Block is a powerful tool. Programmable Logic can be linked to up to three Lookup Tables, any of which would be selected only under given conditions. Thus, the output of a Programmable Logic at any given time will be the output of the Lookup Table selected

by the defined logic. Therefore, up to three different responses to the same input, or three different responses to different inputs, can become the input to another function block.

In order to enable any one of the Programmable Logic blocks, the "Logic Enabled" setpoint must be set to 'True'. By default, all Logic blocks are disabled.

The three associated tables are selected by setting "Table Number X" setpoint to desired Lookup Table number, for example selecting 1 would set Lookup Table 1 as TableX.

For each TableX there are three conditions that define the logic to select the associated Lookup Table as Logic output. Each condition implements function  $Argument1\ Operator\ Argument2$  where Operator is logical operator defined by setpoint "Table X – Condition Y Operator". Setpoint options are listed in Table 21. Condition arguments are selected with "Table X – Condition Y Argument Z Source" and "Table X – Condition Y Argument Z Number" setpoints. If '0 – Control not Used' option is selected as "Table x – Condition Y Argument Z Source" the argument is interpreted as 0.

Table 21. Table X – Condition Y Operator Options

| 0 | =, Equal                  |
|---|---------------------------|
| 1 | !=, Not Equal             |
| 2 | >, Greater Than           |
| 3 | >=, Greater Than or Equal |
| 4 | <, Less Than              |
| 5 | <=, Less Than or Equal    |

The three conditions are evaluated and if the result satisfies logical operation defined with "Logical Operator X" setpoint, given in Table 22, the associated Lookup Table is selected as output of the Logical block. Option '0 – Default Table' selects associated Lookup Table in all conditions.

<u>Table 22. Table X – Conditions Logical Operator Options</u>

|   | Default Table (Table1)  |
|---|-------------------------|
| 1 | Cnd1 And Cnd2 And Cnd3  |
| 2 | Cnd1 Or Cnd2 Or Cnd3    |
| 3 | (Cnd1 And Cnd2) Or Cnd3 |
| 4 | (Cnd1 Or Cnd2) And Cnd3 |

The three logical operations are evaluated in order and the first to satisfy gets selected, thus if Table1 logical operation is satisfied, the Lookup Table associated with Table1 gets selected regardless of two other logical operations. In addition, if none of the logical operations is satisfied the Lookup Table associated with Table1 gets selected.

#### 1.10. Constant Data

The Constant Data Block contains 2 fixed (False/True) and 13 configurable constant data setpoints which can be used as a control source for other functions. While they are available as a control source to all functions, it is recommended not to use constant data as a control source for the Set-Reset Latch Block.

#### 1.11. DTC React

DTC React is a function block that allows the ECU to receive and process the DM1 messages. There are 16 separated function blocks that can capture up to 16 different DM1 messages. Each DTC React has two mandatory and 2 optional parameters. The mandatory parameters are the SPN and FMI. If only these parameters are used, the output will be set to high if the DM1 message with the combination of selected SPN and FMI. The state will remain high for five seconds and will be set if the DM1 message will be received again.

Among optional parameters there are lamp setting and the source address. To enable them, the "Lamp Used to Trigger Reaction" and "Source Address Used to Trigger Reaction" should be set to 1, *True*. In this case, beside SPN and FMI the ECU will compare the Lamp Setting and/or Source Address of the received message.

The exceptions are the following SPN:

- SPN 1213 and Lamp Status 0x40;
- SPN623 and Lamp Status 0x10;
- SPN624 and Lamp Status 0x04;
- SPN624 and Lamp Status 0x01;

In case if the SPNs above are chosen, the DTC React function block will set the output to HIGH if SPN and Lamp Status matches even if FMI doesn't match. However, if the "**Source Address Used to Trigger Reaction**" is set to 1, *True* and selected address doesn't match, the DTC React output will be set to FALSE.

#### 1.12. CAN Transmit Message Function Block

The CAN Transmit function block is used to send any output from another function block (i.e. input, CAN receive) to the J1939 network. The AX021910 ECU has eleven CAN Transmit Messages and each message has four completely user defined signals.

# 1.12.1. CAN Transmit Message Setpoints

Each CAN Transmit Message setpoint group includes setpoints that effect the whole message and are thus mutual for all signals of the message. These setpoints are presented in this section. The setpoints that configure an individual signal are presented in next section.

The "Transmit PGN" setpoint sets PGN used with the message. User should be familiar with the SAE J1939 standard, and select values for PGN/SPN combinations as appropriate from section J1939/71.

"Repetition Rate" setpoint defines the interval used to send the message to the J1939 network. If the "Repetition Rate" is set to zero, the message is disabled unless it shares its PGN with another message. In case of a shared PGN repetition rate of the LOWEST numbered message are used to send the message 'bundle'.

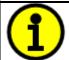

At power up, transmitted message will not be broadcasted until after a 5 second delay. This is done to prevent any power up or initialization conditions from creating problems on the network.

By default, all messages are sent on Proprietary B PGNs as broadcast messages. Thus "**Transmit Message Priority**" is always initialized to 6 (low priority) and the "**Destination Address**" setpoint is not used. This setpoint is only valid when a PDU1 PGN has been selected, and it can be set either to the Global Address (0xFF) for broadcasts, or sent to a specific address as setup by the user.

## 1.12.2. CAN Transmit Signal Setpoints

Each CAN transmit message has four associated signals, which define data inside the Transmit message. "Control Source" setpoint together with "Control Number" setpoint define the signal source of the message. "Control Source" and "Control Number" options are listed in Table 23. Setting "Control Source" to 'Control Not Used' disables the signal.

"Transmit Data Size" setpoint determines how many bits signal reserves from the message. "Transmit Data Index in Array" determines in which of 8 bytes of the CAN message LSB of the signal is located. Similarly "Transmit Bit Index in Byte" determines in which of 8 bits of a byte the LSB is located. These setpoints are freely configurable, thus it is the user's responsibility to ensure that signals do not overlap and mask each other.

"Transmit Data Resolution" setpoint determines the scaling done on the signal data before it is sent to the bus. "Transmit data Offset" setpoint determines the value that is subtracted from the signal data before it is scaled. Offset and Resolution are interpreted in units of the selected source signal.

#### 1.13. CAN Receive Function Block

The CAN Receive function block is designed to take any SPN from the J1939 network, and use it as an input to another function block (i.e. Outputs).

"CAN Interface" setpoint is used to define from which of the two CAN Interfaces the message in question is received.

The "Receive Message Enabled" is the most important setpoint associated with this function block and it should be selected first. Changing it will result in other setpoints being enabled/disabled as appropriate. By default ALL receive messages are disabled.

Once a message has been enabled, a Lost Communication fault will be flagged if that message is not received off the bud within the "Receive Message Timeout" period. This could trigger a Lost Communication event as described in section 1.4. In order to avoid timeouts on a heavily saturated network, it is recommended to set the period at least three times longer than the expected update rate. To disable the timeout feature, simply set this value to zero, in which case the received message will never trigger a Lost Communication fault.

By default, all control messages are expected to be sent to the 8 In 5 Out CAN Controller on Proprietary B PGNs. However, should a PDU1 message be selected, the 8 In 5 Out CAN Controller can be setup to receive it from any ECU by setting the "Specific Address that sends

**the PGN**" to the Global Address (0xFF). If a specific address is selected instead, then any other ECU data on the PGN will be ignored.

The "Receive Data Size", "Receive Data Index in Array (LSB)", "Receive Bit Index in Byte (LSB)", "Receive Resolution" and "Receive Offset" can all be used to map any SPN supported by the J1939 standard to the output data of the Received function block.

As mentioned earlier, a CAN receive function clock can be selected as the source of the control input for the output function blocks. When this is case, the "Received Data Min (Off Threshold)" and "Received Data Max (On Threshold)" setpoints determine the minimum and maximum values of the control signal. As the names imply, they are also used as the On/Off thesholds for digital output types. These values are in whatever units the data is AFTER the resolution and offset is applied to CAN receive signal.

The 8 In 5 Out CAN Controller supports up to nine unique CAN Receive Messages. Defaults setpoint values are listed in section 4.13.

#### 1.14. Available Control Sources

Many of the Function Blocks have selectable input signals, which are determined with "[Name] Source" and "[Name] Number" setpoints. Together, these setpoints uniquely select how the I/O of the various function blocks are linked together. "[Name] Source" setpoint determines the type of the source and "[Name] Number" selects the actual source if there is more than one of the same type. Available "[Name] Source" options and associated "[Name] Number" ranges are listed in Table 23. All sources, except "CAN message reception timeout", are available for all blocks, including output control blocks and CAN Transmit messages. Thought input Sources are freely selectable, not all options would make sense for any particular input, and it is up to the user to program the controller in a logical and functional manner.

Table 23 - Available Control Sources and Numbers

| Control Source              | Number Range | Notes                                                                                     |
|-----------------------------|--------------|-------------------------------------------------------------------------------------------|
| 0: Control Not Used         | N/A          | When this is selected, it disables all other                                              |
|                             |              | setpoints associated with the signal in question.                                         |
|                             |              | question.                                                                                 |
| 1: Received CAN Message     | 1 to 9       |                                                                                           |
| 2: Universal Input Measured | 1 to 4       |                                                                                           |
| 3: Digital Input Measured   | 1 to 2       |                                                                                           |
| 4: Analog Input Measured    | 1 to 4       |                                                                                           |
| 5: Magnetic Pick-Up         | N/A          |                                                                                           |
| 6: Lookup Table             | 1 to 10      |                                                                                           |
| 7: Programmable Logic       | 1 to 4       |                                                                                           |
| 8: Math Logic               | 1 to 5       |                                                                                           |
| 9: Conditional Logic        | 1 to 10      |                                                                                           |
| 10: Set-Reset Latch         | 1 to 5       |                                                                                           |
| 11: Constant Data           | 1 to 15      |                                                                                           |
| 12: Output Target Value     | 1 to 5       |                                                                                           |
| 13: Output Current Feedback | N/A          | Measured Feedback current from the proportional output in mA, used in Output Diagnostics. |

| 14: Power Supply Measured             | 0 to 255 | Measured power supply value in Volts. The Parameter sets the threshold in Volts to compare with.   |
|---------------------------------------|----------|----------------------------------------------------------------------------------------------------|
| 15: Processor Temperature<br>Measured | 0 to 255 | Measured processor temperature in °C. The Parameter sets the threshold in Celcius to compare with. |
| 16: CAN Reception Timeout             | N/A      |                                                                                                    |
| 17: DTC React                         | 1 to 16  |                                                                                                    |

If a non-digital signal is selected to drive a digital input, the signal is interpreted to be OFF at or below the minimum of selected source and ON at or above the maximum of the selected source, and it will not change in between those points. Thus analog to digital interpretation has a built in hysteresis defined by minimum and maximum of the selected source, as shown in Figure 5. For example Universal Input signal is interpreted to be ON at or above "Maximum Range" and OFF at or below "Minimum Range".

Control Constant Data has no unit nor minimum and maximum assigned to it, thus user has to assign appropriate constant values according to intended use.

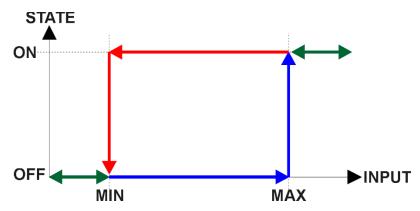

Figure 5 – Analog source to Digital input

# 2.1. Dimensions and Pinout

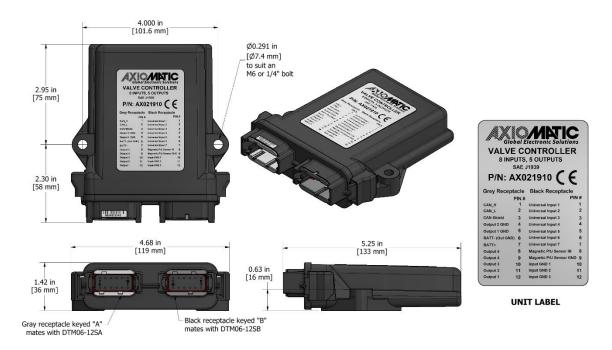

Figure 6 – AX021910 Dimensional Drawing

Table 24 - AX021910 Connector Pinout

| Grey Connector |                 | Black Connector |                         |  |
|----------------|-----------------|-----------------|-------------------------|--|
| Pin#           | Function        | Pin #           | Function                |  |
| 1              | CAN_H           | 1               | Universal Input 1       |  |
| 2              | CAN_L           | 2               | Universal Input 2       |  |
| 3              | CAN Shield      | 3               | Universal Input 3       |  |
| 4              | Output 2 GND    | 4               | Universal Input 4       |  |
| 5              | Output 1 GND    | 5               | Universal Input 5       |  |
| 6              | BATT- (Out GND) | 6               | Universal Input 6       |  |
| 7              | BATT+           | 7               | Universal Input 7       |  |
| 8              | Output 5        | 8               | Magnetic P/U Sensor IN  |  |
| 9              | Output 4        | 9               | Magnetic P/U Sensor GND |  |
| 10             | Output 3        | 10              | Input GND 1             |  |
| 11             | Output 2        | 11              | Input GND 2             |  |
| 12             | Output 1        | 12              | Input GND 3             |  |

UMAX021910 Version 1.0.1

#### 3. OVERVIEW OF J1939 FEATURES

The software was designed to provide flexibility to the user with respect to messages sent from the ECU by providing:

- Configurable ECU Instance in the NAME (to allow multiple ECUs on the same network)
- Configurable Input Parameters
- Configurable PGN and Data Parameters
- Configurable Diagnostic Messaging Parameters, as required
- Diagnostic Log, maintained in non-volatile memory

# 3.1. Introduction to Supported Messages

The ECU is compliant with the standard SAE J1939, and supports following PGNs from the standard.

| From J1 | 1939-21 | <ul><li>Data</li></ul> | Link | Laver |
|---------|---------|------------------------|------|-------|
|---------|---------|------------------------|------|-------|

| • | Request                                    |      | 59904 | 0x00EA00 |
|---|--------------------------------------------|------|-------|----------|
| • | Acknowledgement                            |      | 59392 | 0x00E800 |
| • | Transport Protocol – Connection Management |      | 60416 | 0x00EC00 |
| • | Transport Protocol – Data Transfer Message |      | 60160 | 0x00EB00 |
| • | Proprietary B                              | from | 65280 | 0x00FF00 |
|   |                                            | to   | 65535 | 0x00FFFF |

## From J1939-73 - Diagnostics

| • | DM1 – Active Diagnostic Trouble Codes                        | 65226 | 0x00FECA |
|---|--------------------------------------------------------------|-------|----------|
| • | DM2 – Previously Active Diagnostic Trouble Codes             | 65227 | 0x00FECB |
| • | DM3 – Diagnostic Data Clear/Reset for Previously Active DTCs | 65228 | 0x00FECC |
| • | DM11 – Diagnostic Data Clear/Reset for Active DTCs           | 65235 | 0x00FED3 |

#### From J1939-81 – Network Management

| • | Address Claimed/Cannot Claim | 60928 | 0x00EE00 |
|---|------------------------------|-------|----------|
| • | Commanded Address            | 65240 | 0x00FED8 |

#### From J1939-71 – Vehicle Application Layer

| • | Software Identification  | 65242 | 0x00FEDA |
|---|--------------------------|-------|----------|
| • | Software Identification  | 65242 | 0x00FEDA |
| • | Component Identification | 65259 | 0x00FEEB |

None of the application layer PGNs are supported as part of the default configurations, but they can be selected as desired for transmit function blocks.

Setpoints are accessed using standard Memory Access Protocol (MAP) with proprietary addresses. The Axiomatic Electronic Assistant (EA) allows for quick and easy configuration of the unit over CAN network.

## 3.2. NAME, Address and Software ID

The 8 In 5 Out CAN Controller ECU has the following default for the J1939 NAME. The user should refer to the SAE J1939/81 standard for more information on these parameters and their ranges.

| Arbitrary Address | Yes                                                             |
|-------------------|-----------------------------------------------------------------|
| Capable           |                                                                 |
| Industry Group    | 0, Global                                                       |
| Vehicle System    | 0                                                               |
| Instance          |                                                                 |
| Vehicle System    | 0, Non-specific system                                          |
| Function          | 66, I/O Controller                                              |
| Function Instance | 0, Axiomatic AX031200                                           |
| ECU Instance      | 0, First Instance                                               |
| Manufacture Code  | 162, Axiomatic Technologies                                     |
| Identity Number   | Variable, uniquely assigned during factory programming for each |
|                   | ECU                                                             |

The ECU Instance is a configurable setpoint associated with the NAME. Changing this value will allow multiple ECUs of this type to be distinguishable from one another when they are connected on the same network.

The default value of the "ECU Address" setpoint is 128 (0x80), which is the preferred starting address for self-configurable ECUs as set by the SAE in J1939 tables B3 and B7. The EA will allow the selection of any address between 0 and 253. *It is user's responsibility to select an address that complies with the standard*. The user must also be aware that since the unit is arbitrary address capable, if another ECU with a higher priority NAME contends for the selected address, the 8 In 5 Out CAN Controller will continue select the next highest address until it finds one that it can claim. See J1939/81 for more details about address claiming.

## **ECU Identification Information**

| PGN 64965                                                                                               | PGN 64965 ECU Identification Information                           |                                                                                                    | -ECUID                                      |
|----------------------------------------------------------------------------------------------------|--------------------------------------------------------------------|----------------------------------------------------------------------------------------------------|---------------------------------------------|
| Transmission Repetition Rate:                                                                           |                                                                    | On request                                                                                                    |                                             |
| Data Length: Extended Data Pag Data Page: PDU Format: PDU Specific: Default Priority: Parameter Group N |                                                                    | Variable 0 0 253 197 PGN Supporting Information: 6 64965 (0x00FDC5)                                                                                                    |                                             |
| Start Position  a b c d e (a)*(b)*(c)*(d)*(e)*                                                          | Length<br>Variable<br>Variable<br>Variable<br>Variable<br>Variable | Parameter Name ECU Part Number, Delimiter (ASCII "*") ECU Serial Number, Delimiter (ASCII "*") ECU Location, Delimiter (ASCII "*") ECU Type, Delimiter (ASCII "*") ECU Manufacturer Name, Delimiter (ASCII "*") | SPN<br>2901<br>2902<br>2903<br>2904<br>4304 |

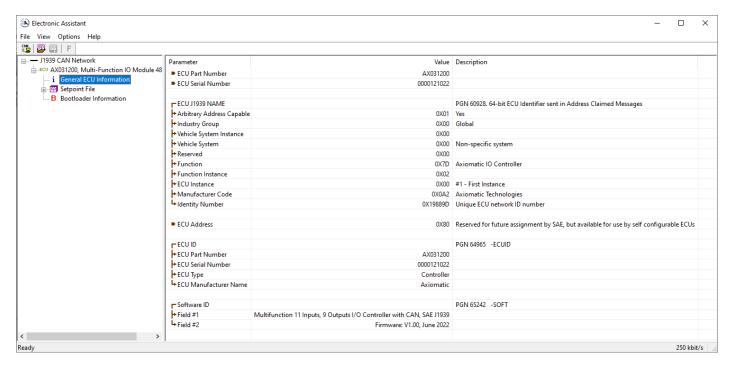

Figure 7 – General ECU Information

## **Software Identifier**

| PGN 65242         |                                               | Software Identification                           | - SOFT |
|-------------------|-----------------------------------------------|---------------------------------------------------|--------|
| Transmission Rep  | Transmission Repetition Rate: On request      |                                                   |        |
| Data Length:      |                                               | Variable                                          |        |
| Extended Data Pa  | ige:                                          | 0                                                 |        |
| Data Page:        |                                               | 0                                                 |        |
| PDU Format:       | Format: 254                                   |                                                   |        |
| PDU Specific:     | PDU Specific: 218 PGN Supporting Information: |                                                   |        |
| Default Priority: |                                               | 6                                                 |        |
| Parameter Group   | Number:                                       | 65242 (0xFEDA)                                    |        |
| Start Position    | Length                                        | Parameter Name                                    | SPN    |
| 1                 | 1 Byte                                        | Number of software identification fields          | 965    |
| 2-n               | Variable                                      | Software identification(s), Delimiter (ASCII "*") | 234    |

For the 8 In 5 Out CAN Controller ECU, Byte 1 is set to 5, and the identification fields are as follows.

| (Part Number)*(Version)*(Date)*(Owner)*(Description) |  |
|------------------------------------------------------|--|
| (· a. · · · · · · · · · · · · · · · · · ·            |  |

The EA shows all this information in "General ECU Information", as shown below.

Note: The information provided in the Software ID is available for any J1939 service tool which supports the PGN -SOFT.

# **Component Identification**

| PGN 65259 Component Identification              |              | -CI                                             |     |
|-------------------------------------------------|--------------|-------------------------------------------------|-----|
| Transmission Repe                               | tition Rate: | On request                                      |     |
| Data Length:                                    |              | Variable                                        |     |
| Extended Data Pag                               | e:           | 0                                               |     |
| Data Page:                                      |              | 0                                               |     |
| PDU Format:                                     |              | 254                                             |     |
| PDU Specific:                                   |              | 235 PGN Supporting Information:                 |     |
| Default Priority:                               |              | 6                                               |     |
| Parameter Group N                               | umber:       | 65259 (0x00FEEB)                                |     |
| Start Position                                  | Length       | Parameter Name                                  | SPN |
| a                                               | 1-5 Byte     | Make, Delimiter (ASCII "*")                     | 586 |
| b                                               | Variable     | Model, Delimiter (ASCII "*")                    | 587 |
| c Variable Serial Number, Delimiter (ASCII "*") |              | Serial Number, Delimiter (ASCII "*")            | 588 |
| d Variable Unit Number (Power Uni               |              | Unit Number (Power Unit), Delimiter (ASCII "*") | 233 |
| (a)*(b)*(c)*(d)*(e)*                            |              |                                                 |     |

### 4. ECU SETPOINTS ACCESSED WITH AXIOMATIC ELECTRONIC ASSISTANT

This section describes in detail each setpoint, and their default and ranges. The setpoints are divided into setpoint groups as they are shown in EA. For more information on how each setpoins, refer to the relevant section in this user manual.

## 4.1. Accessing the ECU Using Axiomatic Electronic Assistant

ECU with P/N AX021910 does not need any specific setup for EA. In order to access the high speed versions the CAN bus Baud Rate needs to be set accordingly. The CAN Interface Setup can be found from "Options" menu in EA. Please refer UMAX07050x **Connecting to the J1939 Bus** section for Axiomatic Electronic Assistant CAN Interface Setup instructions.

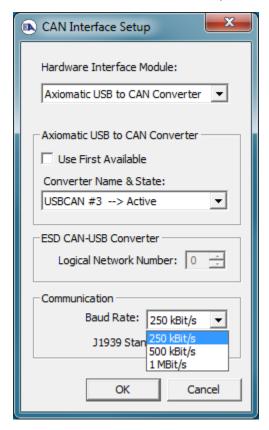

#### 4.2. J1939 Network Parameters

"ECU Instance Number" and "ECU Address" setpoints and their effect are defined in section 3.2.

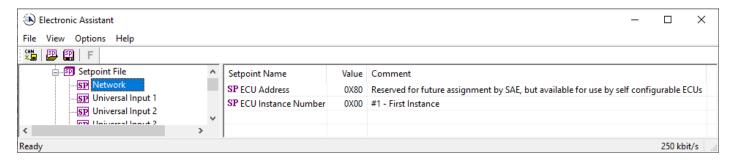

Figure 8 – Screen Capture of J1939 Setpoints

Table 25 - J1939 Network Setpoints

| Name         | Range | Default | Notes                   |
|--------------|-------|---------|-------------------------|
| ECU Address  | 0x80  | 0-253   | Preferred address for a |
|              |       |         | self-configurable ECU   |
| ECU Instance | 0-7   | 0x00    | Per J1939-81            |

If non-default values for the "ECU Instance Number" or "ECU Address" are used, they will be mirrored during a setpoint file flashing, and will only take effect once the entire file has been downloaded to the unit. After the setpoint flashing is complete, the unit will claim the new address and/or re-claim the address with the new NAME. If these setpoints are changing, it is recommended to close and re-open the CAN connection on EA after the file is loaded so that only the new NAME and address are showing in the J1939 CAN Network ECU list.

## 4.3. Universal Input Setpoints

The Universal Inputs are defined in section 1.1.

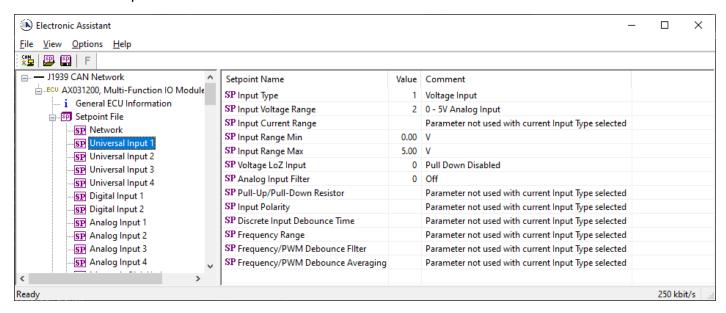

Figure 9 – Screen Capture of Universal Input Setpoints

Table 26 - Universal Input Setpoints

| Name                          | Range     | Default                 | Notes             |
|-------------------------------|-----------|-------------------------|-------------------|
| Input Type                    | Drop List | Voltage Input           | See Section 1.1   |
| Input Voltage Range           | Drop List | 2, 0-5V Analog Input    | See Section 1.1   |
| Input Current Range           | Drop List | 0, 0-20mA Current Input | See Section 1.1   |
| Input Range Min               | 0100      | 0                       | See Section 1.1   |
| Input Range Max               | 0100      | 5                       | See Section 1.1   |
| Voltage LoZ Input             | Drop List | 0, Pull Down Disabled   | See Section 1.1   |
| Analog Input Filter           | Drop List | 0, Off                  | See Section 1.1   |
| Pullup/Pulldown Resistor      | Drop List | 0, No Pull              | See Section 1.1   |
| Input Polarity                | Drop List | 0, Active High          | See Section 1.1   |
| Discrete Input Debounce Time  | 060000    | 50 ms                   | See Section 1.1   |
| Frequency Range               | Read only | 1Hz to 10kHz            | See Section 1.1   |
| Frequency/PWM Debounce Filter | Drop List | 0, No Filter            | See Section 1.1   |
| Frequency/PWM Debounce        | Drop List | 0, No Averaging         | See Section 1.1   |
| Averaging                     |           | _                       |                   |
| Software Filter Type          | Drop List | 0, Disabled             | See Section 1.1.7 |
| Software Filter Constant      | 060000    | 10                      | See Section 1.1.7 |

## 4.4. Magnetic Pick-Up Input Setpoints

The Magnetic Pick-Up Input defined in section 1.2.

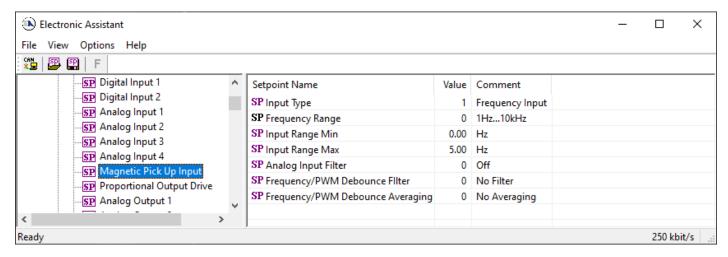

Figure 10 - Screen Capture of Magnetic Pick Up Input Setpoints

Table 27 - Universal Input Setpoints

| Name                   | Range     | Default         | Notes   |
|------------------------|-----------|-----------------|---------|
| Input Type             | Drop List | Voltage Input   | See 1.2 |
| Frequency Range        | Read only | 1Hz to 10kHz    |         |
| Input Range Min        | 0100      | 0               |         |
| Input Range Max        | 0100      | 5               |         |
| Analog Input Filter    | Drop List | 0, Off          |         |
| Frequency/PWM Debounce | Drop List | 0, No Filter    |         |
| Filter                 |           |                 |         |
| Frequency/PWM Debounce | Drop List | 0, No Averaging |         |
| Averaging              |           |                 |         |

# 4.5. Proportional Output Setpoints

The Proportional Outputs are defined in sections 1.3.

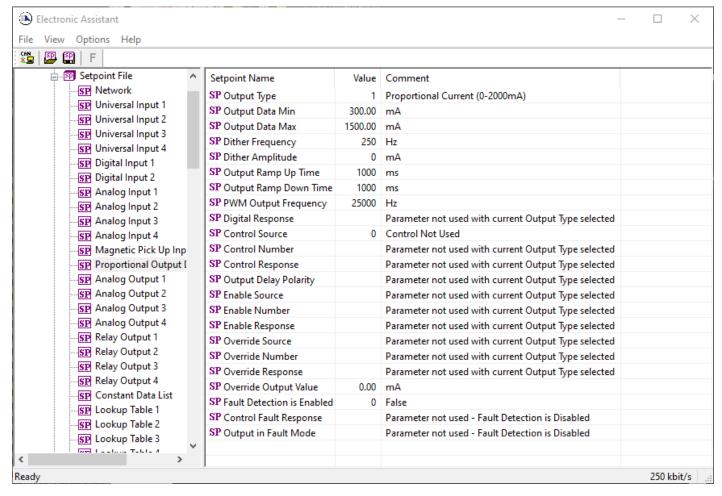

Figure 11 - Screen Capture of Proportional Output Setpoints

Table 28 – Proportional Output Setpoints

| Name                   | Range                     | Default              | Notes                                                                                               |
|------------------------|---------------------------|----------------------|----------------------------------------------------------------------------------------------------|
| Output Type            | Drop List                 | Proportional current | See Table 9                                                                                         |
| Output Data Min        | 0 to Limit                | 300mA                | This setpoint is Hold<br>Current in Digital<br>Hotshot mode                                         |
| Output Data Max        | 0 to Limit                | 1500mA               | This setpoint is Hotshot<br>Current in Digital<br>Hotshot mode                                      |
| Dither Frequency       | 50 to 400Hz               | 250Hz                |                                                                                                    |
| Dither Amplitude       | 0 to 500 mA               | 0                    |                                                                                                    |
| Ramp Up (Min to Max)   | 0 to 10 000ms             | 1000ms               | This setpoint is Hotshot Time in Digital Hotshot mode and Digital Delay Time in Digital ON/OFF mode |
| Ramp Down (Max to Min) | 0 to 10 000ms             | 1000ms               | This setpoint is Digital Blink Rate in Digital Hotshot and Digital ON/OFF mode                      |
| PWM Output Frequency   | 1Hz to 25 000Hz           | 25000Hz              |                                                                                                    |
| Digital Response       | Drop List                 | Normal On/Off        | See Table 10                                                                                        |
| Control Source         | Drop List                 | Not Used             | See Table 23                                                                                        |
| Control Number         | Depends on control source | 1                    | See Table 23                                                                                        |
| Enable Source          | Drop List                 | Control not used     | See Table 23                                                                                        |

| Enable Number              | Depends on enable source | 1                               | See Table 23                |
|----------------------------|--------------------------|---------------------------------|-----------------------------|
| Enable Response            | Drop List                | Enable When On, Else<br>Shutoff | See Table 7                 |
| Override Source            | Drop List                | Control not used                | See Table 23                |
| Override Number            | Depends on enable source | 1                               | See Table 23                |
| Override Response          | Drop List                | Override When On, Else Shutoff  | See Table 7                 |
| Override Output Value      | 0-2000                   | 0                               |                             |
| Fault Detection is Enabled | Drop List                | 0, False                        |                             |
| Control Fault Response     | Drop List                | 1, Apply Fault Value            | See Table 11 <b>Table 7</b> |
| Override Output Value      | 0-2000                   | 0                               |                             |

### 4.6. Constant Data List

The Constant Data List Function Block is provided to allow the user to select values as desired for various logic block functions.

The first two constants are fixed values of 0 (False) and 1 (True) for use in binary logic. The remaining 13 constants are fully user programmable to any value between +/. 1 000 000. The default values (shown in Figure 12) are arbitrary and should be configured by the user as appropriate for their application.

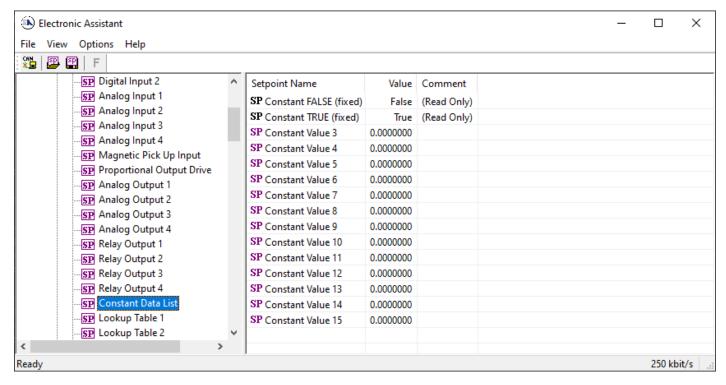

Figure 12 – Screen Capture of Constant Data List Setpoints

### 4.7. Lookup Table

The Lookup Table Function Block is defined in Section 1.8 Please refer there for detailed information about how all these setpoints are used. "X-Axis Source" is set to 'Control Not Used' by default. To enable a Lookup Table select appropriate "X-Axis Source".

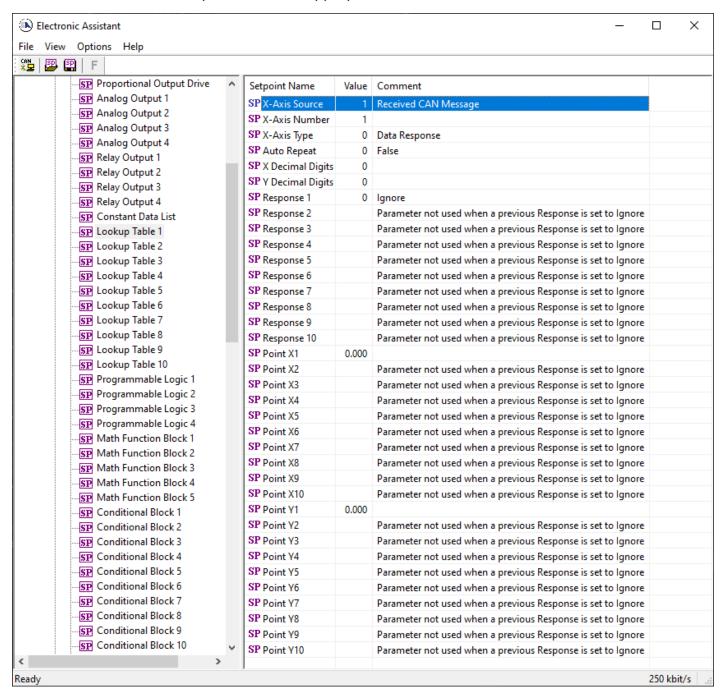

Figure 13 – Screen Capture of Lookup table Setpoints

Table 29 - Lookup Table Setpoints

| Name               | Range                     | Default          | Notes        |
|--------------------|---------------------------|------------------|--------------|
| X-Axis Source      | Drop List                 | Control Not Used | See Table 23 |
| X-Axis Number      | Depends on control source | 1                | See Table 23 |
| X-Axis Type        | Drop List                 | Data Response    | See Table 19 |
| Table Auto-Cycle   | Drop List                 | 0                |              |
| Point 1 - Response | Drop List                 | Ramp To          | See Table 20 |
| Point 2 - Response | Drop List                 | Ramp To          | See Table 20 |

| Point 3 - Response  | Drop List                                   | Ramp To               | See Table 20    |
|---------------------|---------------------------------------------|-----------------------|-----------------|
| Point 4 - Response  | Drop List                                   | Ramp To               | See Table 20    |
| Point 5 - Response  | Drop List                                   | Ramp To               | See Table 20    |
| Point 6 - Response  | Drop List                                   | Ramp To               | See Table 20    |
| Point 7 - Response  | Drop List                                   | Ramp To               | See Table 20    |
| Point 8 - Response  | Drop List                                   | Ramp To               | See Table 20    |
| Point 9 - Response  | Drop List                                   | Ramp To               | See Table 20    |
| Point 10 - Response | Drop List                                   | Ramp To               | See Table 20    |
| Point 0 - X Value   | From X-Axis source minimum                  | X-Axis source minimum | See Section 1.8 |
| 1 on to 7 value     | Trom X 700 Source minimum                   | 0.000                 | See Section 1.0 |
| Point 1 - X Value   | From X-Axis source minimum                  | 0.500                 | See Section 1.8 |
|                     | to Point 1 - X Value                        |                       |                 |
| Point 2 - X Value   | From Point 0 - X Value                      | 1.000                 | See Section 1.8 |
|                     | to Point 2 - X Value                        |                       |                 |
| Point 3 - X Value   | From Point 1 - X Value                      | 1.500                 | See Section 1.8 |
| Point 4 - X Value   | to Point 3 - X Value From Point 2 - X Value | 2.000                 | 0 0 1 10        |
| Politi 4 - A value  | to Point 4 - X Value                        | 2.000                 | See Section 1.8 |
| Point 5 - X Value   | From Point 3 - X Value                      | 2.500                 | See Section 1.8 |
|                     | to Point 5 - X Value source                 |                       | See Section 1.0 |
| Point 6 - X Value   | From Point 4 - X Value                      | 3.000                 | See Section 1.8 |
|                     | to Point 6 - X Value                        |                       |                 |
| Point 7 - X Value   | From Point 5 - X Value                      | 3.500                 | See Section 1.8 |
|                     | to Point 7 - X Value                        |                       |                 |
| Point 8 - X Value   | From Point 6 - X Value                      | 4.000                 | See Section 1.8 |
| Delato VVIII        | to Point 8 - X Value                        | 4.500                 | 1.0             |
| Point 9 - X Value   | From Point 7 - X Value to Point 9 - X Value | 4.500                 | See Section 1.8 |
| Point 10 - X Value  | From Point 8 - X Value                      | 5.000                 | See Section 1.8 |
| Tollit To X value   | to Point 10 - X Value                       | 3.000                 | See Section 1.6 |
| Point 0 - Y Value   | -10 <sup>6</sup> to 10 <sup>6</sup>         | 0.000                 |                 |
| Point 1 - Y Value   | -10 <sup>6</sup> to 10 <sup>6</sup>         | 10.000                |                 |
| Point 2 - Y Value   | -10 <sup>6</sup> to 10 <sup>6</sup>         | 20.000                |                 |
| Point 3 - Y Value   | -10 <sup>6</sup> to 10 <sup>6</sup>         | 30.000                |                 |
| Point 4 - Y Value   | -10 <sup>6</sup> to 10 <sup>6</sup>         | 40.000                |                 |
| Point 5 - Y Value   | -10 <sup>6</sup> to 10 <sup>6</sup>         | 50.000                |                 |
| Point 6 - Y Value   | -10 <sup>6</sup> to 10 <sup>6</sup>         | 60.000                |                 |
| Point 7 - Y Value   | -10 <sup>6</sup> to 10 <sup>6</sup>         | 70.000                |                 |
| Point 8 - Y Value   | -10 <sup>6</sup> to 10 <sup>6</sup>         | 80.000                |                 |
| Point 9 - Y Value   | -10 <sup>6</sup> to 10 <sup>6</sup>         | 90.000                |                 |
| Point 10 - Y Value  | -10 <sup>6</sup> to 10 <sup>6</sup>         | 100.000               |                 |

# 4.8. Programmable Logic

The Programmable Logic function block is defined in Section 1.9. Please refer there for detailed information about how all these setpoints are used. "**Programmable Logic Enabled**" is '*False*' by default. To enable Logic set "**Programmable Logic Enabled**" to '*True*' and select appropriate "**Argument Source**".

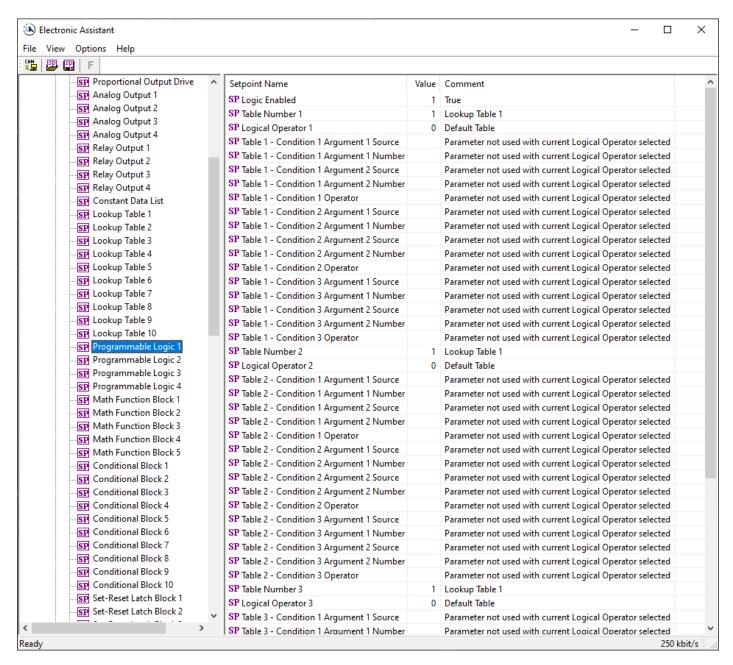

Figure 14 – Screen Capture of Programmable Logic Setpoints

Setpoint ranges and default values for Programmable Logic Blocs are listed in Table 30. Only "**Table1**" setpoint are listed, because other "**TableX**" setpoints are similar, except for the default value of the "**Lookup Table Block Number**" setpoint, which is X for "**TableX**".

Table 30 – Programmable Logic Setpoints

| Name                                   | Range                     | Default          | Notes        |
|----------------------------------------|---------------------------|------------------|--------------|
| Programmable Logic Enabled             | Drop List                 | False            |              |
| Table1 - Lookup Table Block Number     | 1 to 8                    | Look up Table 1  |              |
| Table1 - Conditions Logical Operation  | Drop List                 | Default Table    | See Table    |
|                                        |                           |                  | 22           |
| Table1 - Condition1, Argument 1 Source | Drop List                 | Control Not Used | See Table 23 |
| Table1 - Condition1, Argument 1 Number | Depends on control source | 1                | See Table 23 |
| Table1 - Condition1, Operator          | Drop List                 | =, Equal         | See Table    |
|                                        |                           |                  | 21           |
| Table1 - Condition1, Argument 2 Source | Drop List                 | Control Not Used | See Table 23 |
| Table1 - Condition1, Argument 2 Number | Depends on control source | 1                | See Table 23 |
| Table1 - Condition2, Argument 1 Source | Drop List                 | Control Not Used | See Table 23 |
| Table1 - Condition2, Argument 1 Number | Depends on control source | 1                | See Table 23 |
| Table1 - Condition2, Operator          | Drop List                 | =, Equal         | See Table    |
|                                        |                           |                  | 21           |
| Table1 - Condition2, Argument 2 Source | Drop List                 | Control Not Used | See Table 23 |
| Table1 - Condition2, Argument 2 Number | Depends on control source | 1                | See Table 23 |
| Table1 - Condition3, Argument 1 Source | Drop List                 | Control Not Used | See Table 23 |
| Table1 - Condition3, Argument 1 Number | Depends on control source | 1                | See Table 23 |
| Table1 - Condition3, Operator          | Drop List                 | =, Equal         | See Table    |
|                                        |                           |                  | 21           |
| Table1 - Condition3, Argument 2 Source | Drop List                 | Control Not Used | See Table 23 |
| Table1 - Condition3, Argument 2 Number | Depends on control source | 1                | See Table 23 |

## 4.9. Math Function Block

The Math Function Block is defined in Section 1.5. Please refer there for detailed information about how all these setpoints are used. "Math Function Enabled" is 'False' by default. To enable a Math function Block, set "Math Function Enabled" to 'True' and select appropriate "Input Source".

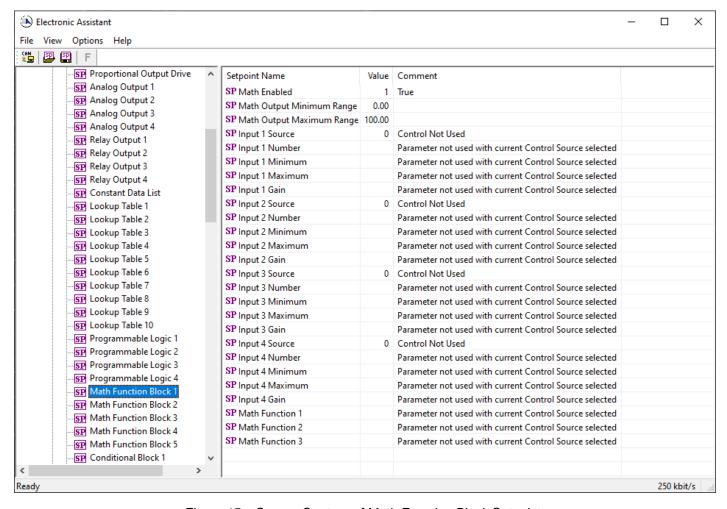

Figure 15 - Screen Capture of Math Function Block Setpoints

Table 31 – Math Function Setpoints

| Name                       | Range                               | Default                     | Notes        |
|----------------------------|-------------------------------------|-----------------------------|--------------|
| Math Function Enabled      | Drop List                           | False                       |              |
| Function 1 Input A Source  | Drop List                           | Control not used            | See Table 23 |
| Function 1 Input A Number  | Depends on control                  | 1                           | See Table 23 |
|                            | source                              |                             |              |
| Function 1 Input A Minimum | -10 <sup>6</sup> to 10 <sup>6</sup> | 0.0                         |              |
| Function 1 Input A Maximum | -10 <sup>6</sup> to 10 <sup>6</sup> | 100.0                       |              |
| Function 1 Input A Scaler  | -1.00 to 1.00                       | 1.00                        |              |
| Function 1 Input B Source  | Drop List                           | Control not used            | See Table 23 |
| Function 1 Input B Number  | Depends on control                  | 1                           | See Table 23 |
|                            | source                              |                             |              |
| Function 1 Input B Minimum | -10 <sup>6</sup> to 10 <sup>6</sup> | 0.0                         |              |
| Function 1 Input B Maximum | -10 <sup>6</sup> to 10 <sup>6</sup> | 100.0                       |              |
| Function 1 Input B Scaler  | -1.00 to 1.00                       | 1.00                        |              |
| Math Function 1 Operation  | Drop List                           | =, True when InA Equals InB | See Table 15 |
| Function 2 Input B Source  | Drop List                           | Control not used            | See Table 23 |
| Function 2 Input B Number  | Depends on control                  | 1                           | See Table 23 |
|                            | source                              |                             |              |
| Function 2 Input B Minimum | -10 <sup>6</sup> to 10 <sup>6</sup> | 0.0                         |              |
| Function 2 Input B Maximum | -10 <sup>6</sup> to 10 <sup>6</sup> | 100.0                       |              |
| Function 2 Input B Scaler  | -1.00 to 1.00                       | 1.00                        |              |
| Math Function 3 Operation  | Drop List                           | =, True when InA Equals InB | See Table 15 |
| Function 3 Input B Source  | Drop List                           | Control not used            | See Table 23 |

| Function 3 Input B Number  | Depends on control                  | 1                           | See Table 23 |
|----------------------------|-------------------------------------|-----------------------------|--------------|
|                            | source                              |                             |              |
| Function 3 Input B Minimum | -10 <sup>6</sup> to 10 <sup>6</sup> | 0.0                         |              |
| Function 3 Input B Maximum | -10 <sup>6</sup> to 10 <sup>6</sup> | 100.0                       |              |
| Function 3 Input B Scaler  | -1.00 to 1.00                       | 1.00                        |              |
| Math Function 3 Operation  | Drop List                           | =, True when InA Equals InB | See Table 15 |
| Function 4 Input B Source  | Drop List                           | Control not used            | See Table 23 |
| Function 4 Input B Number  | Depends on control                  | 1                           | See Table 23 |
|                            | source                              |                             |              |
| Function 4 Input B Minimum | -10 <sup>6</sup> to 10 <sup>6</sup> | 0.0                         |              |
| Function 4 Input B Maximum | -10 <sup>6</sup> to 10 <sup>6</sup> | 100.0                       |              |
| Function 4 Input B Scaler  | -1.00 to 1.00                       | 1.00                        |              |
| Math Function 4 Operation  | Drop List                           | =, True when InA Equals InB | See Table 15 |
| Math Output Minimum Range  | -10 <sup>6</sup> to 10 <sup>6</sup> | 0.0                         |              |
| Math Outptu Maximum Range  | -10 <sup>6</sup> to 10 <sup>6</sup> | 100.0                       |              |

## 4.10. Conditional Logic Block Setpoints

The Conditional Block setpoints are defined in Section 1.6. Refer to that section for detailed information on how these setpoints are used. The screen capture in Figure 16 displays the available setpoints for each of the Conditional Blocks. The table below the screen capture highlights the allowable ranges for each setpoint.

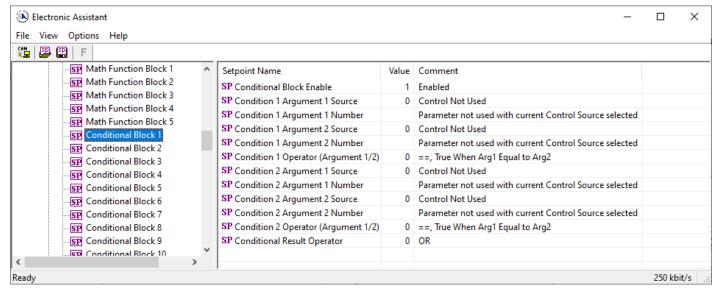

Figure 16: Screen Capture of Conditional Block Setpoints

Table 32. Default Conditional Block Setpoints

| Name                          | Range                         | Default          | Notes             |
|-------------------------------|-------------------------------|------------------|-------------------|
| Conditional Function Enabled  | Drop List                     | Disabled         |                   |
| Condition 1 Argument 1 Source | Drop List                     | Digital<br>Input | Refer to Table 23 |
| Condition 1 Argument 1 Number | Depends on Source<br>Selected | 0                | Refer to Table 23 |
| Condition 1 Argument 2 Source | Drop List                     | Digital<br>Input | Refer to Table 23 |
| Condition 1 Argument 2 Number | Depends on Source<br>Selected | 0                | Refer to Table 23 |

| Condition 1 Operator (Argument 1/2) | Drop List                     | 0                | Refer to Table 16 |
|-------------------------------------|-------------------------------|------------------|-------------------|
| Condition 2 Argument 1 Source       | Drop List                     | Digital<br>Input | Refer to Table 23 |
| Condition 2 Argument 1 Number       | Depends on Source<br>Selected | 0                | Refer to Table 23 |
| Condition 2 Argument 2 Source       | Drop List                     | Digital<br>Input | Refer to Table 23 |
| Condition 2 Argument 2 Number       | Depends on Source<br>Selected | 0                | Refer to Table 23 |
| Condition 2 Operator (Argument 1/2) | Drop List                     | 0                | Refer to Table 16 |
| Conditional Result Operator         | Drop List                     | OR               | Refer to Table 17 |

## 4.11. Set-Reset Latch Block

The Set-Reset Latch Block setpoints are defined in Section 1.7. Refer to that section for detailed information on how these setpoints are used. The screen capture in Figure 17 displays the available setpoints for each of the Set-Reset Latch Blocks. The table below the screen capture highlights the allowable ranges for each setpoint.

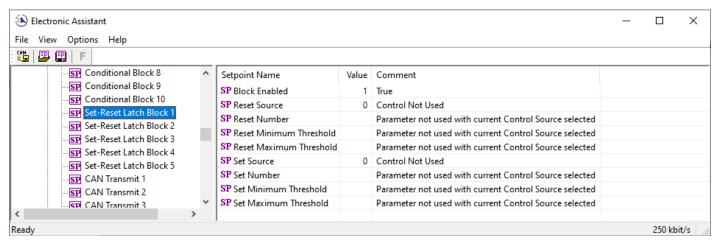

Figure 17: Screen Capture of Set-Reset Latch Block Setpoints

Table 33. Default Set-Reset Latch Block Setpoints

| Name                       | Range                         | Default          | Notes                |
|----------------------------|-------------------------------|------------------|----------------------|
| Block Enabled              | Drop List                     | False            |                      |
| Reset Source               | Drop List                     | Control Not Used | Refer to Table 23    |
| Reset Number               | Depends on Source<br>Selected | 1                | Refer to Table 23    |
| Reset Minimum<br>Threshold | Drop List                     | 0%               | Refer to Section 1.7 |
| Reset Maximum<br>Threshold | Depends on Source<br>Selected | 100%             | Refer to Section 1.7 |

| Set Source            | Drop List                     | Control Not<br>Used | Refer to Table 23    |
|-----------------------|-------------------------------|---------------------|----------------------|
| Set Number            | Drop List                     | 1                   | Refer to Table 23    |
| Set Minimum Threshold | Depends on Source<br>Selected | 0%                  | Refer to Section 1.7 |
| Set Maximum Threshold | Drop List                     | 100%                | Refer to Section 1.7 |

## 4.12. CAN Transmit Setpoints

CAN Transmit Message Function Block is presented in section 1.12. Please refer there for detailed information how these setpoints are used. "**Transmit Repetition Rate**" is 0ms by default, thus no message will be sent.

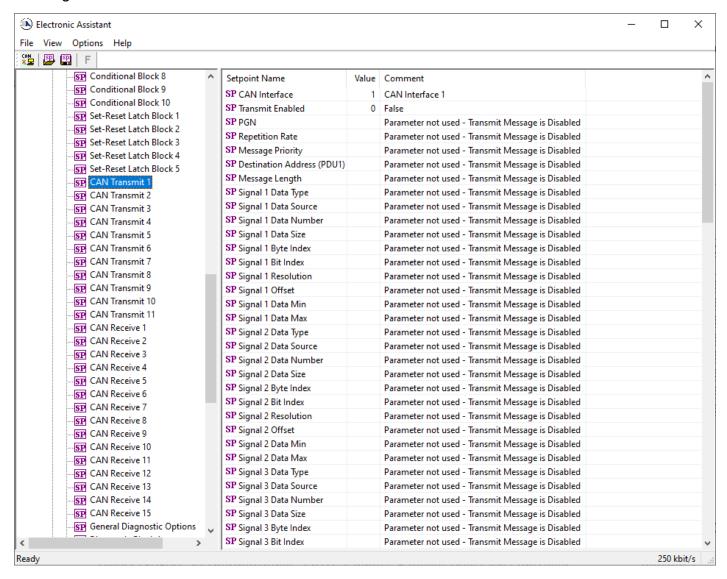

Figure 18 - Screen Capture of CAN Transmit Message Setpoints

Table 34 – CAN Transmit Message Setpoints

| Name                                  | Range               | Default            | Notes                  |
|---------------------------------------|---------------------|--------------------|------------------------|
| CAN Interface                         | Drop List           | CAN Interface #1   |                        |
| Transmit Enabled                      | Drop List           | 0, False           |                        |
| Transmit PGN                          | 0xff00 0xffff       | Different for each | See section 1.12.1     |
| Transmit Repetition Rate              | 0 65000 ms          | 0ms                | 0ms disables transmit  |
| Transmit Message Priority             | 07                  | 6                  | Proprietary B Priority |
| Destination Address                   | 0255                | 255                | Not used by default    |
| Signal X Control Source               | Drop List           | Different for each | See Table 23           |
| Signal X Control Number               | Drop List           | Different for each | See 1.12.2             |
| Signal X Transmit Data Size           | Drop List           | 2 bytes            |                        |
| Signal X Transmit Data Index in Array | 0-7                 | 0                  |                        |
| Signal X Transmit Bit Index In Byte   | 0-7                 | 0                  |                        |
| Signal X Transmit Data Resolution     | -100000.0 to 100000 | 1/bits             |                        |
| Signal X Transmit Data Offset         | -10000 to 10000     | 0.0                |                        |
| Signal X Transmit Data Minimum        | -100000.0 to 100000 | 0.0                |                        |
| Signal X Transmit Data Maximum        | -100000.0 to 100000 | 65535.0            |                        |

## 4.13. CAN Receive Setpoints

The CAN Receive Block is defined in section 1.13. Please refer there for detailed information about how these setpoints are used. "Receive Message Timeout" is set to 0ms by default. To enable Receive message set "Receive Message Timeout" that differs from zero.

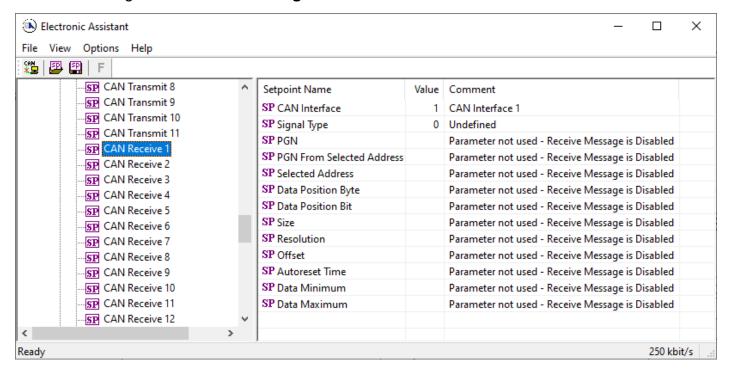

Figure 19 - Screen Capture of CAN Receive Message Setpoints

Table 35 - CAN Receive Setpoints

| Name                            | Range          | Default               | Notes |
|---------------------------------|----------------|-----------------------|-------|
| CAN Interface                   | Drop List      | CAN Interface #1      |       |
| Received Message Enabled        | Drop List      | False                 |       |
| Received PGN                    | 0 to 65536     | Different for each    |       |
| Received Message Timeout        | 0 to 60 000 ms | 0ms                   |       |
| Specific Address that sends PGN | 0 to 255       | 254 (0xFE, Null Addr) |       |
| Receive Transmit Data Size      | Drop List      | 2 bytes               |       |

| Receive Transmit Data Index in Array | 0-7               | 4     |  |
|--------------------------------------|-------------------|-------|--|
| Receive Transmit Bit Index In Byte   | 0-7               | 0     |  |
| Receive Transmit Data Resolution     | -100000.0 to      | 0.001 |  |
|                                      | 100000            |       |  |
| Receive Transmit Data Offset         | -10000 to 10000   | 0.0   |  |
| Receive Data Min (Off Threshold)     | -1000000 to Max   | 0.0   |  |
| Receive Data Max (On Threshold)      | -100000 to 100000 | 2.0   |  |

## 4.14. General Diagnostics Options

These setpoints control the shutdown of the ECU in case of a power supply or CPU temperature related errors. Refer to section 1.4 for more info.

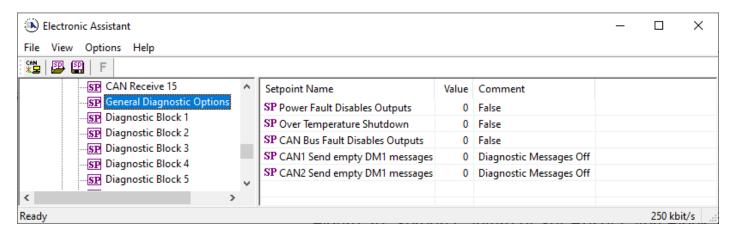

Figure 20 – Screen Capture of General Diagnostics Options Setpoints

Table 36 - General Diagnostics Options Setpoints

| Name                         | Range     | Default | Notes |
|------------------------------|-----------|---------|-------|
| Power Fault Disables Outputs | Drop List | 0       |       |
| Over Temperature Shutdown    | Drop List | 0       |       |

## 4.15. Diagnostics Blocks

There are 16 Diagnostics blocks that can be configured to monitor various parameters of the Controller. The Diagnostic Function Block is defined in section 1.4. Please refer there for detailed information how these setpoints are used.

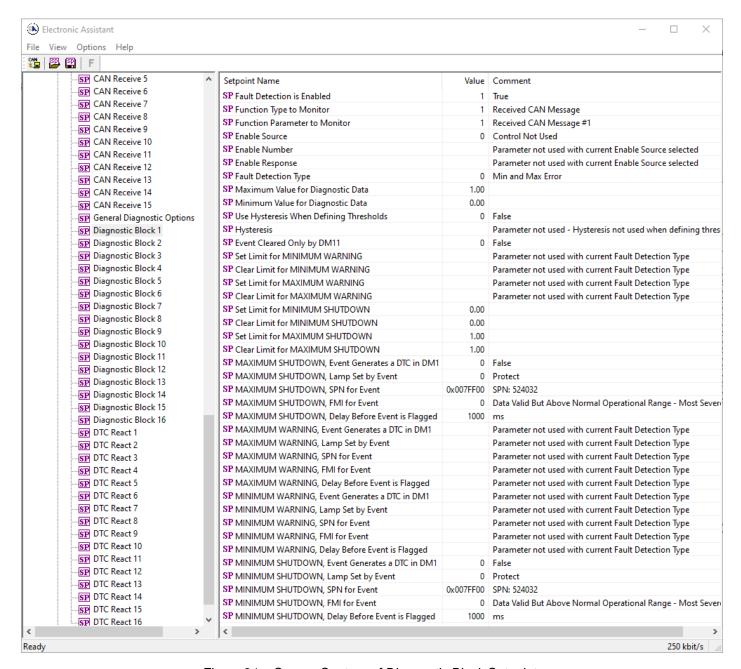

Figure 21 – Screen Capture of Diagnostic Block Setpoints

Table 37 – Diagnostic Block Setpoints

| Name                       | Range                              | Default               | Notes           |
|----------------------------|------------------------------------|-----------------------|-----------------|
| Fault Detection is Enabled | Drop List                          | False                 |                 |
| Function Type to Monitor   | Drop List                          | 0 - Control not used  |                 |
| Function parameter to      | Drop List                          | 0 – No selection      |                 |
| Monitor                    |                                    |                       |                 |
| Fault Detection Type       | Drop List                          | 0 – Min and Max Error | See section 1.4 |
| Maximum Value for          | Minimum Value for                  | 5.0                   |                 |
| Diagnostic Data            | Diagnostic Data 4.28e <sup>9</sup> |                       |                 |
| Minimum Value for          | 0.0 Maximum Value for              | 0.0                   |                 |
| Diagnostic Data            | Diagnostic Data                    |                       |                 |
| Use Hysteresis When        | Drop List                          | False                 |                 |
| Defining Thresholds        |                                    |                       |                 |

| Hysteresis                                            | 0.0 Maximum Value for                                                         | 0.0                     |                                                                                            |
|-------------------------------------------------------|-------------------------------------------------------------------------------|-------------------------|--------------------------------------------------------------------------------------------|
| Event Cleared only by                                 | Diagnostic Data  Drop List                                                    | False                   |                                                                                            |
| DM11                                                  |                                                                               |                         |                                                                                            |
| Set Limit for MAXIMUM<br>SHUTDOWN                     | Minimum Value for Diagnostic Data Maximum Value for Diagnostics Data          | 4.8                     |                                                                                            |
| Clear Limit for MAXIMUM<br>SHUTDOWN                   | Minimum Value for Diagnostic Data Maximum Value for Diagnostics Data          | 4.6                     |                                                                                            |
| Set Limit for MAXIMUM<br>WARNING                      | Minimum Value for Diagnostic Data Maximum Value for Diagnostics Data          | 0.0                     |                                                                                            |
| Clear Limit for MAXIMUM WARNING                       | Minimum Value for Diagnostic Data Maximum Value for Diagnostics Data          | 0.0                     |                                                                                            |
| Clear Limit for MINIMUM WARNING                       | Minimum Value for Diagnostic Data Maximum Value for Diagnostics Data          | 0.0                     |                                                                                            |
| Set Limit for MINIMUM<br>WARNING                      | Minimum Value for Diagnostic Data Maximum Value for Diagnostics Data          | 0.0                     |                                                                                            |
| Clear Limit for MINIMUM<br>SHUTDOWN                   | Minimum Value for Diagnostic Data Maximum Value for Diagnostics Data          | 0.4                     |                                                                                            |
| Set Limit for MINIMUM<br>SHUTDOWN                     | Minimum Value for<br>Diagnostic Data<br>Maximum Value for<br>Diagnostics Data | 0.2                     |                                                                                            |
| MAXIMUM SHUTDOWN,<br>Event Generates a DTC in<br>DM1  | Drop List                                                                     | True                    |                                                                                            |
| MAXIMUM SHUTDOWN,<br>Lamp Set by Event                | Drop List                                                                     | 0 – Protect             | See Table 12                                                                               |
| MAXIMUM SHUTDOWN,<br>SPN for Event                    | 0524287                                                                       | 520448 (\$7F100)        | It is the user's responsibility to select an SPN that will not violate the J1939 standard. |
| MAXIMUM SHUTDOWN,<br>FMI for Event                    | Drop List                                                                     | 3, Voltage Above Normal | See Table 13                                                                               |
| MAXIMUM SHUTDOWN,<br>Delay Before Event is<br>Flagged | 060000 ms                                                                     | 1000                    |                                                                                            |
| MAXIMUM WARNING,<br>Event Generates a DTC in<br>DM1   | Drop List                                                                     | True                    |                                                                                            |
| MAXIMUM WARNING,<br>Lamp Set by Event                 | Drop List                                                                     | 0 – Protect             | See Table 12                                                                               |
| MAXIMUM WARNING,<br>SPN for Event                     | 0524287                                                                       | 520704 (\$7F200)        | It is the user's responsibility to select an SPN that will not violate the J1939 standard. |

| MAXIMUM WARNING,<br>FMI for Event                     | Drop List | 3, Voltage Above Normal | See Table 13                                                                               |
|-------------------------------------------------------|-----------|-------------------------|--------------------------------------------------------------------------------------------|
| MAXIMUM WARNING,<br>Delay Before Event is<br>Flagged  | 060000 ms | 1000                    |                                                                                            |
| MINIMUM WARNING,<br>Event Generates a DTC in<br>DM1   | Drop List | True                    |                                                                                            |
| MINIMUM WARNING,<br>Lamp Set by Event                 | Drop List | 0 – Protect             | See Table 12                                                                               |
| MAXIMUM WARNING,<br>SPN for Event                     | 0524287   | 520960 (\$7F300)        | It is the user's responsibility to select an SPN that will not violate the J1939 standard. |
| MINIMUM WARNING, FMI for Event                        | Drop List | 4, Voltage Below Normal | See Table 13                                                                               |
| MINIMUM WARNING,<br>Delay Before Event is<br>Flagged  | 060000 ms | 1000                    |                                                                                            |
| MINIMUM SHUTDOWN,<br>Event Generates a DTC in<br>DM1  | Drop List | True                    |                                                                                            |
| MINIMUM SHUTDOWN,<br>Lamp Set by Event                | Drop List | Amber Warning           | See Table 12                                                                               |
| MINIMUM SHUTDOWN,<br>SPN for Event                    | 0524287   | 521216 (\$7F400)        | It is the user's responsibility to select an SPN that will not violate the J1939 standard. |
| MINIMUM SHUTDOWN,<br>FMI for Event                    | Drop List | 4, Voltage Below Normal | See Table 13                                                                               |
| MINIMUM SHUTDOWN,<br>Delay Before Event is<br>Flagged | 060000 ms | 1000                    |                                                                                            |

## 4.16. DTC React Function Block

The DTC React function block is described in Section 1.11. The Figure below shows the DTC React function block setpoints. The Table below show the default values. Please note: *The setpoint "DTC React is Enabled" was changed to 1, True.* 

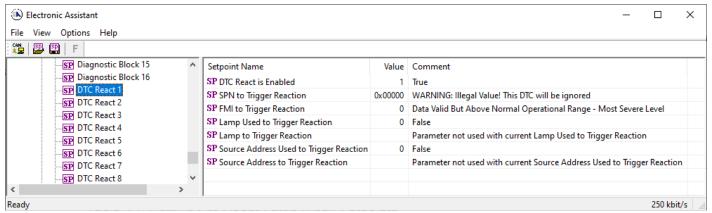

Figure 22 DTC React Setpoints

Table 38 - DTC React Setpoints

| Name                 | Range     | Default  | Notes |
|----------------------|-----------|----------|-------|
| DTC React is Enabled | Drop List | 0, False |       |

| SPN to Trigger Reaction            | 0x00 to 0x3FFFF | 0          |  |
|------------------------------------|-----------------|------------|--|
| FMI to Trigger Reaction            | Drop List       | 0          |  |
| Lamp Used to Trigger Reaction      | Drop list       | 0, False   |  |
| Lamp to Trigger Reaction           | Drop List       | 0, Protect |  |
| Source Address Used to Trigger     | Drop list       | 0, False   |  |
| Reaction                           |                 |            |  |
| Source Address to Trigger Reaction | 0x00 to 0xFF    | 0          |  |

### 5. REFLASHING OVER CAN WITH EA BOOTLOADER

The AX031200 can be upgraded with new application firmware using the **Bootloader Information** section. This section details the simple step-by-step instructions to upload new firmware provided by Axiomatic onto the unit via CAN, without requiring it to be disconnected from the J1939 network.

Note: To upgrade the firmware use Axiomatic Electronic Assistant V4.5.53.0 or higher.

 When EA first connects to the ECU, the Bootloader Information section will display the following information.

2. To use the bootloader to upgrade the firmware running on the ECU, change the variable "Force Bootloader To Load on Reset" to Yes.

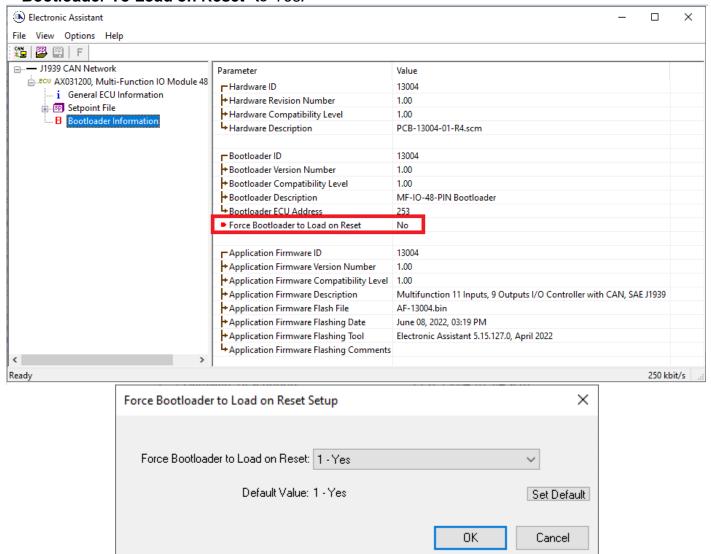

3. When the prompt box asks if you want to reset the ECU, select Yes.

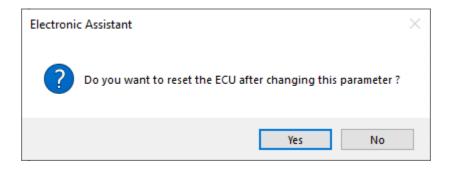

4. Upon reset, the ECU will no longer show up on the J1939 network as an AX031200 but rather as J1939 Bootloader #1.

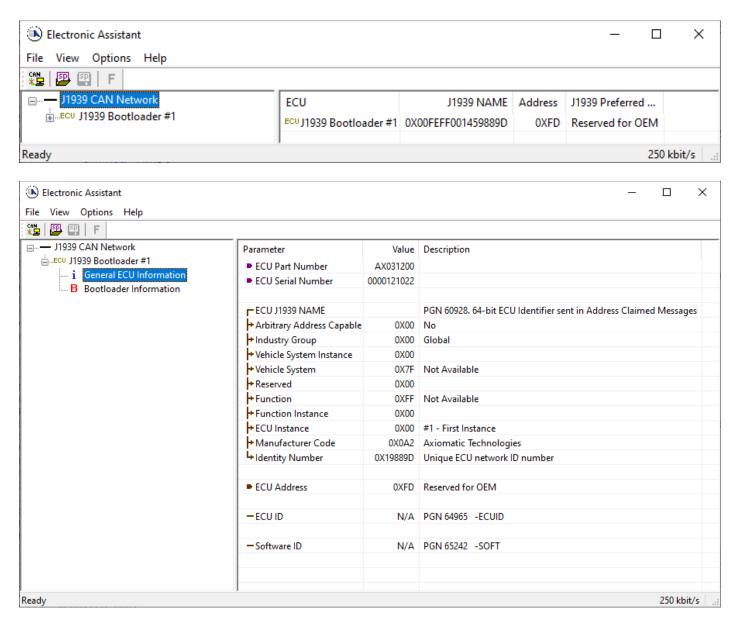

Note that the bootloader is NOT Arbitrary Address Capable. This means that if you want to have multiple bootloaders running simultaneously (not recommended) you would have to manually change the address for each one before activating the next, or there will be address conflicts. And only one ECU would show up as the bootloader. Once the 'active' bootloader returns to regular functionality, the other ECU(s) would have to be power cycled to re-activate the bootloader feature.

5. When the **Bootloader Information** section is selected, the same information is shown as when it was running the AX031200 firmware, but in this case the <u>F</u>lashing feature has been enabled.

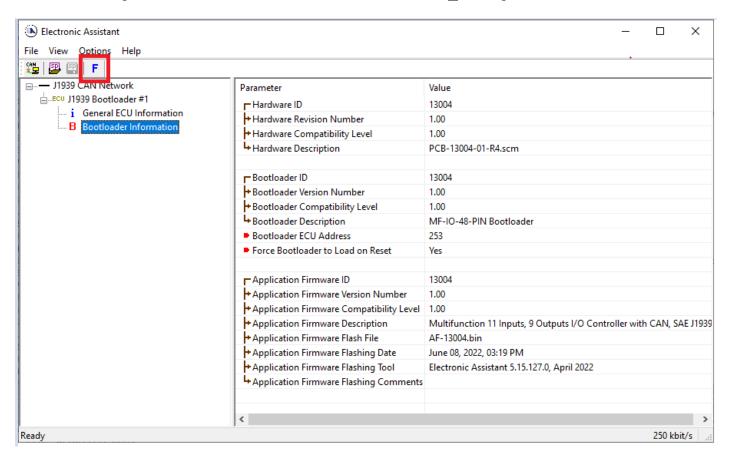

- 6. Select the <u>F</u>lashing button and navigate to where you had saved the **AF-13004-VX.XX.bin** file sent from Axiomatic. (Note: only binary (.bin) files can be flashed using the EA tool.)
- 7. Once the Flash Application Firmware window opens, you can enter comments such as "Firmware upgraded by [Name]" if you so desire. This is not required, and you can leave the field blank if you do not want to use it.

Note: You do not have to date/time-stamp the file, as this is done automatically by the EA tool when you upload the new firmware.

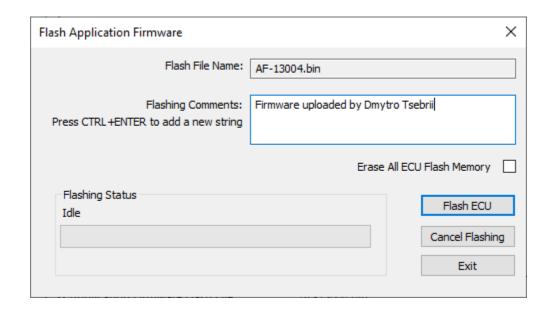

<u>^</u>

WARNING: Do not check the "Erase All ECU Flash Memory" box unless instructed to do so by your Axiomatic contact. Selecting this will erased ALL data stored in non-volatile flash, including the calibration done by Axiomatic during factory testing. It will also erase any configuration of the setpoints that might have been done to the ECU and reset all setpoints to their factory defaults. By leaving this box unchecked, none of the setpoints will be changed when the new firmware is uploaded.

A progress bar will show how much of the firmware has been sent as the upload progresses. The more traffic there is on the J1939 network, the longer the upload process will take.

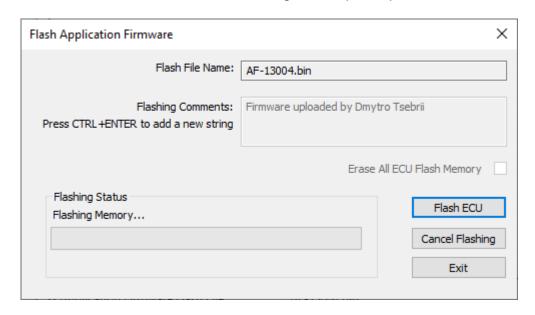

Once the firmware has finished uploading, a message will pop up indicating the successful operation. If you select to reset the ECU, the new version of the AX031200 application will start

running, and the ECU will be identified as such by EA. Otherwise, The next time the ECU is power-cycled, the AX031200 application will run rather than the bootloader function.

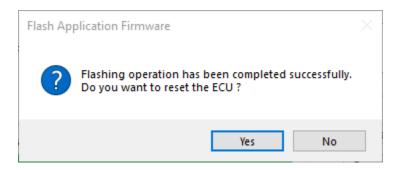

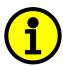

Note: If at any time during the upload the process is interrupted, the data is corrupted (bad checksum) or for any other reason the new firmware is not correct, i.e. bootloader detects that the file loaded was not designed to run on the hardware platform, the bad or corrupted application will not run. Rather, when the ECU is reset or power-cycled the **J1939 Bootloader** will continue to be the default application until valid firmware has been successfully uploaded into the unit.

# **APPENDIX A - TECHNICAL SPECIFICATION**

# Inputs

| Power Supply Input - Nominal | 12V or 24Vdc nominal (960 Vdc power supply range)                                                                                                    |
|------------------------------|----------------------------------------------------------------------------------------------------|
| Protection                   | Reverse polarity protection is provided. Surge protection up to 75VDC is provided. Under-voltage shutdown protection of 7.5VDC is provided. Over-voltage shutdown protection is provided. |
| CAN                          | SAE J1939 Commands                                                                                                    |
| Input Grounds                | 3 GND connections are provided.                                                                                                    |
| RPM Input                    | 1 Magnetic Pickup Sensor Input<br>Range: 0.5 Hz to 10 kHz<br>100mV to 100V RMS                                                                                                    |
| Universal Signal Inputs      | 7 universal inputs are provided. Refer to Table 1.0. All input types are user selectable using the EA as:                                                                                 |

| Table 1.0 – Universal Input | - User Selectable Parameters                                                                                                    |
|-----------------------------|----------------------------------------------------------------------------------------------------|
| Analog Input Functions      | Voltage Input, Current Input or Resistive Input 12-bit Analog to Digital                                                                                      |
| Voltage Input               | 1 mV resolution, accuracy +/-1% error 0-1V (1 MΩ impedance) 0-2.5V (1MΩ impedance) 0-5V (150 KOhm impedance) 0-10V (133 KOhm impedance)                       |
| Current Input               | 1 $\mu$ A resolution, accuracy +/-2% error Current sense resistor 124 $\Omega$ 0-20 mA 4-20 mA                                                                |
| Resistive Input             | 1 $\Omega$ resolution, accuracy +/-1% error Self-calibrating for a range of 30 $\Omega$ to 250 k $\Omega$                                                     |
| Digital Input Functions     | Discrete Input, PWM Input, Frequency Input 15-bit Timer                                                                                                    |
| PWM Input                   | 0.01% resolution, accuracy +/-1% error 1 M Ω impedance 0 to 100% Low frequency <1KHz High frequency >100 Hz                                                   |
| Frequency Input             | Accuracy +/-1% error 1 MΩ impedance 0.5 Hz to 50 kHz range: 0.01 Hz resolution 10 Hz to 1kHz range: 0.1 Hz resolution 100 Hz to 10 kHz range: 1 Hz resolution |
| Digital Input               | 1 MΩ impedance Active High Debouncing provided at 1 ms resolution                                                                                             |

UMAX021910 Version 1.0.1

Outputs

| CAN               | SAE J1939 Messages                                                                                                    |  |  |
|-------------------|----------------------------------------------------------------------------------------------------|--|--|
| Universal Outputs | Five fully independent software controlled outputs selectable using the EA as:  Proportional Current Hotshot Digital (See Figure 2.) PWM Duty Cycle On/Off Digital  Half-bridge outputs, current sensing, grounded load. High side sourcing up to 2.5A  Current Outputs: 1mA resolution, accuracy +/- 2% error Software controlled PID current, not accessible to user Fully configurable dither from 50 to 400Hz. High frequency drive at 25kHz  Voltage Outputs: 0.1V resolution, accuracy +/- 5% error Average output based on unit power supply High frequency drive at 25kHz  PWM Outputs: 0.1% resolution, accuracy +/- 0.1% error Configurable frequency ONLY if no voltage or current output types are used.  Digital On/Off: Load at supply voltage must not draw more than 2.5A. |  |  |
| Output GND        | 2 GND connections are provided.                                                                                                    |  |  |
| Protection        | Fully protected against short circuit to ground and short circuit to power supply rail.  Unit will fail safe in the case of a short circuit condition, self-recovering when the short is removed.                                                                                                    |  |  |

| eral Specifications    | STM32H723ZGT6                                                                                                    |
|------------------------|----------------------------------------------------------------------------------------------------|
|                        | 31W32111232-010                                                                                                    |
| Microprocessor         | 1 MB Program Space                                                                                                    |
|                        | 32-bit, 1MB Flash Program Memory, 64KB EEPROM                                                                                                    |
| Quiescent Current Draw | Contact Axiomatic.                                                                                                    |
| Control Logic          | User programmable functionality using Axiomatic Electronic Assistant                                                                                                    |
| Control Logic          | Default control logic is shown in Figure 5.                                                                                                    |
| Communications         | 1 CAN port (SAE J1939)                                                                                                    |
|                        | Axiomatic Electronic Assistant for <i>Windows</i> operating systems                                                                                                    |
|                        | It comes with a royalty-free license for use. Refer to Figure 3. The Electronic Assistant requires an Axiomatic USB-CAN converter to link the device's CAN port to Windows-based PC. |
| User Interface         | P/N: AX070502, the Axiomatic Configuration KIT includes the following.                                                                                                    |
|                        | USB-CAN Converter P/N: AX070501                                                                                                    |
|                        | 1 ft. (0.3 m) USB Cable P/N: CBL-USB-AB-MM-1.5                                                                                                    |
|                        | 12 in. (30 cm) CAN Cable with female DB-9 P/N: CAB-AX070501                                                                                                    |
|                        | AX070502IN CD P/N: CD-AX070502, includes: Axiomatic Electronic Assistant software; EA & USB-CAN User Manual UMAX07050X; USB-CAN drivers &                                            |

UMAX021910 Version 1.0.1

|                           | documentation; CAN Assistant (Scope and Visual) software & documentation; and the SDK Software Development Kit.                                                                                      |
|---------------------------|----------------------------------------------------------------------------------------------------|
| Diagnostics               | Each input and output channel can be configured to send diagnostic messages to the CAN network if the I/O goes out of range. Diagnostic data is stored in a non-volatile log.                        |
| Additional Fault Feedback | There are several types of faults that the controller will detect and provide a response: unit power supply under-voltage and over-voltage, and lost communication. They can be sent to the CAN bus. |

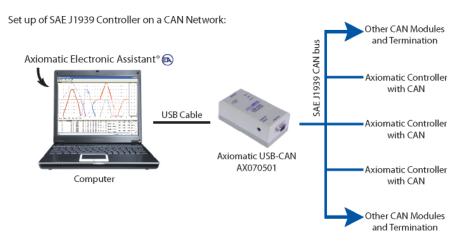

Figure 23 Configuration using the EA

| Operating Conditions   | -40 to 85 °C (-40 to 185 °F)                                     |
|------------------------|------------------------------------------------------------------|
| Weight                 | 0.55 lb. (0.25 kg)                                               |
|                        | MIL-STD-202G, Test 204D, 214A and 213B                           |
| Vibration and Shock    | 7.68 Grms (Random)                                               |
| Compliance             | 10 g peak (Sine)                                                 |
|                        | 50 g (Shock)                                                     |
| Protection             | IP67 rating for the product assembly                             |
| Electrical Connections | Deutsch DTM series 24 pin receptacle (DTM13-12PA-12PB-R008)      |
|                        | Mating plug: Deutsch DTM06-12SA and DTM06-12SB                   |
|                        | with 2 wedgelocks (WM12S) and 24 contacts (0462-201-20141).      |
|                        | 20 AWG wire is recommended for use with contacts 0462-201-20141. |
|                        | Key Arrangement B (black)                                        |
|                        | Key Arrangement A (grey)                                         |
|                        | FRONT VIEW 24 PIN RECEPTACLE                                     |
|                        | Refer to Table 2.0 for the pin out.                              |

UMAX021910 Version 1.0.1

| Enclosure | High Temperature Nylon housing - Deutsch IPD PCB Enclosure (EEC-325X4B)                                |
|-----------|----------------------------------------------------------------------------------------------------|
|           | 5.254 x 4.68 x 1.42 inches 138.4 x 119mm x 36 mm (W x L x H excluding mating plugs) Refer to Figure 4. |

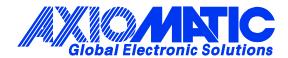

#### **OUR PRODUCTS**

AC/DC Power Supplies

Actuator Controls/Interfaces

Automotive Ethernet Interfaces

**Battery Chargers** 

CAN Controls, Routers, Repeaters

CAN/WiFi, CAN/Bluetooth, Routers

Current/Voltage/PWM Converters

DC/DC Power Converters

**Engine Temperature Scanners** 

Ethernet/CAN Converters, Gateways, Switches

Fan Drive Controllers

Gateways, CAN/Modbus, RS-232

Gyroscopes, Inclinometers

Hydraulic Valve Controllers

Inclinometers, Triaxial

I/O Controls

**LVDT Signal Converters** 

Machine Controls

Modbus, RS-422, RS-485 Controls

Motor Controls, Inverters

Power Supplies, DC/DC, AC/DC

PWM Signal Converters/Isolators

Resolver Signal Conditioners

Service Tools

Signal Conditioners, Converters

Strain Gauge CAN Controls

Surge Suppressors

#### **OUR COMPANY**

Axiomatic provides electronic machine control components to the off-highway, commercial vehicle, electric vehicle, power generator set, material handling, renewable energy and industrial OEM markets. We innovate with engineered and off-the-shelf machine controls that add value for our customers.

#### **QUALITY DESIGN AND MANUFACTURING**

We have an ISO9001:2015 registered design/manufacturing facility in Canada.

## WARRANTY, APPLICATION APPROVALS/LIMITATIONS

Axiomatic Technologies Corporation reserves the right to make corrections, modifications, enhancements, improvements, and other changes to its products and services at any time and to discontinue any product or service without notice. Customers should obtain the latest relevant information before placing orders and should verify that such information is current and complete. Users should satisfy themselves that the product is suitable for use in the intended application. All our products carry a limited warranty against defects in material and workmanship. Please refer to our Warranty, Application Approvals/Limitations and Return Materials Process at <a href="https://www.axiomatic.com/service/">https://www.axiomatic.com/service/</a>.

#### **COMPLIANCE**

Product compliance details can be found in the product literature and/or on axiomatic.com. Any inquiries should be sent to sales@axiomatic.com.

#### SAFE USE

All products should be serviced by Axiomatic. Do not open the product and perform the service yourself.

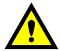

This product can expose you to chemicals which are known in the State of California, USA to cause cancer and reproductive harm. For more information go to <a href="https://www.P65Warnings.ca.gov">www.P65Warnings.ca.gov</a>.

#### **SERVICE**

All products to be returned to Axiomatic require a Return Materials Authorization Number (RMA#) from <a href="mailto:sales@axiomatic.com">sales@axiomatic.com</a>. Please provide the following information when requesting an RMA number:

- Serial number, part number
- Runtime hours, description of problem
- · Wiring set up diagram, application and other comments as needed

#### **DISPOSAL**

Axiomatic products are electronic waste. Please follow your local environmental waste and recycling laws, regulations and policies for safe disposal or recycling of electronic waste.

### **CONTACTS**

Axiomatic Technologies Corporation 1445 Courtneypark Drive E. Mississauga, ON CANADA L5T 2E3

TEL: +1 905 602 9270 FAX: +1 905 602 9279 www.axiomatic.com sales@axiomatic.com Axiomatic Technologies Oy Höytämöntie 6 33880 Lempäälä FINLAND

TEL: +358 103 375 750 <u>www.axiomatic.com</u> <u>salesfinland@axiomatic.com</u>